# ezTCP Technical Document

# **Serial Manager Protocol**

Document Version 2.5

# Sollae Systems Co., Ltd.

http://www.eztcp.com

# **Contents**

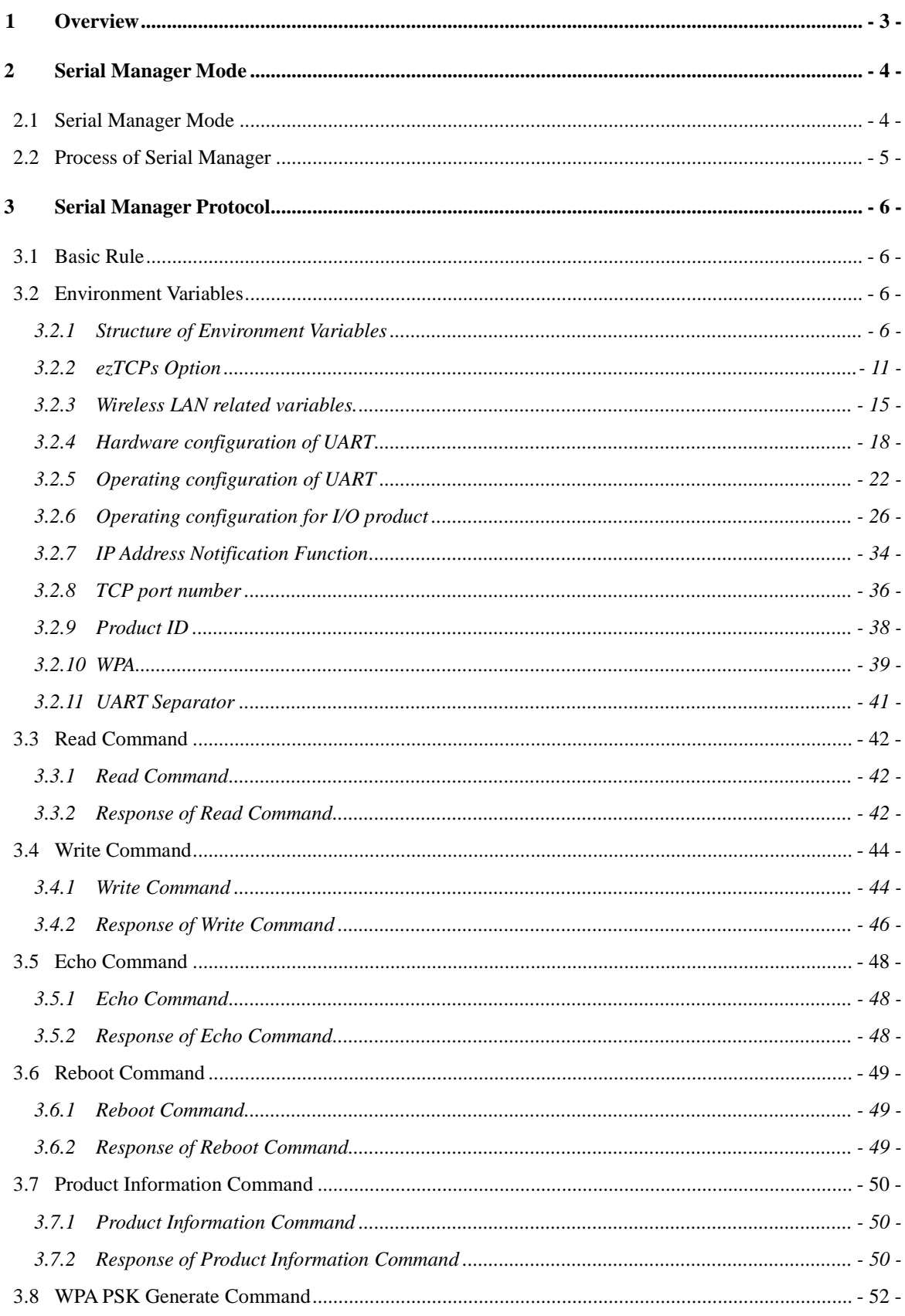

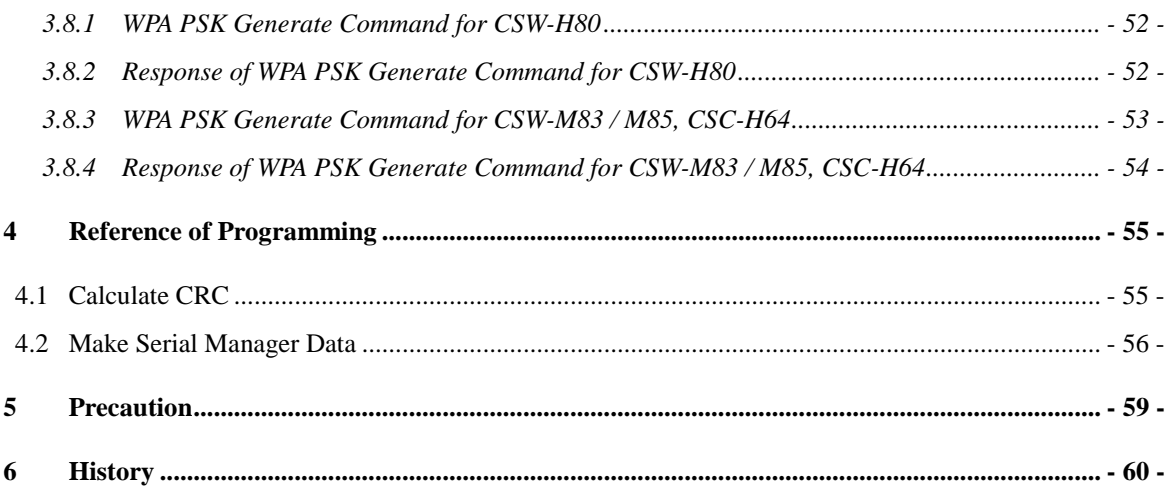

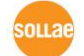

# <span id="page-3-0"></span>**1 Overview**

- CSE, CIE, CSW products support configuring environment variables through their serial port. We called this functionality "Serial Manager".
- This document explains "Serial Manager"
- Notations in this document are shown below.

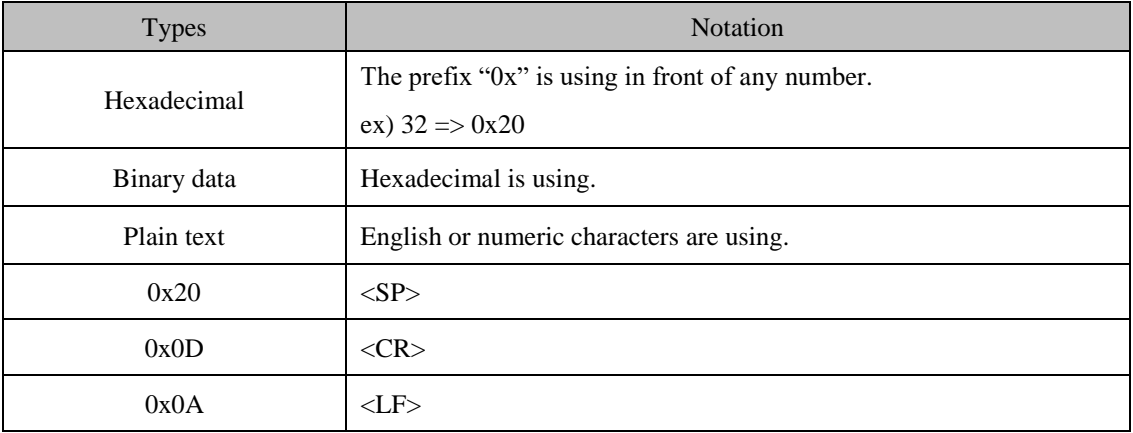

Some variables use Big-Endian with mentions and the rest of them use Little-Endian.

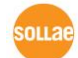

# <span id="page-4-0"></span>**2 Serial Manager Mode**

# <span id="page-4-1"></span>**2.1 Serial Manager Mode**

- You should change ezTCP's operation mode to use "Serial Manager".
- The process of changing operation mode is depend on the product type.

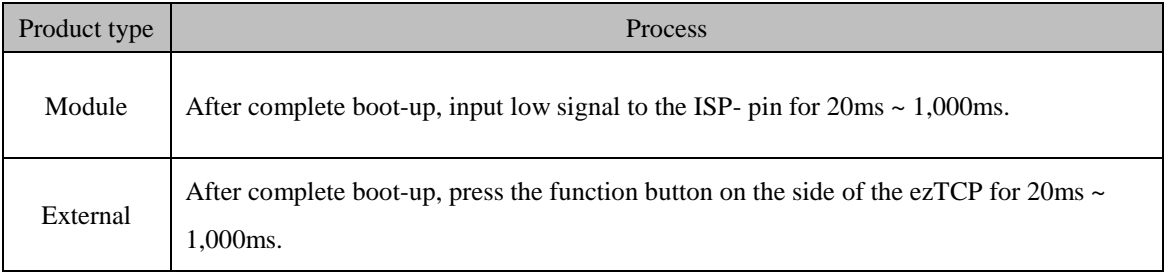

 *If you input low signal to the ISP- pin or press function button over 1,000ms then ezTCP's operation mode changed into firmware downloadable mode.*

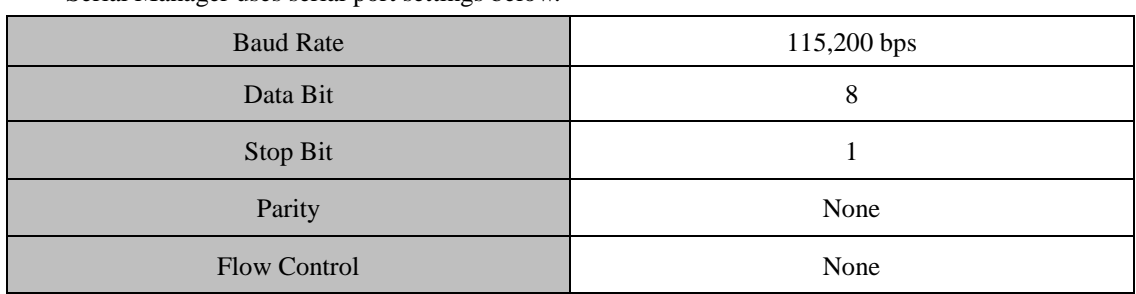

Serial Manager uses serial port settings below.

ezTCP sends specific message when it starts "Serial Manager".

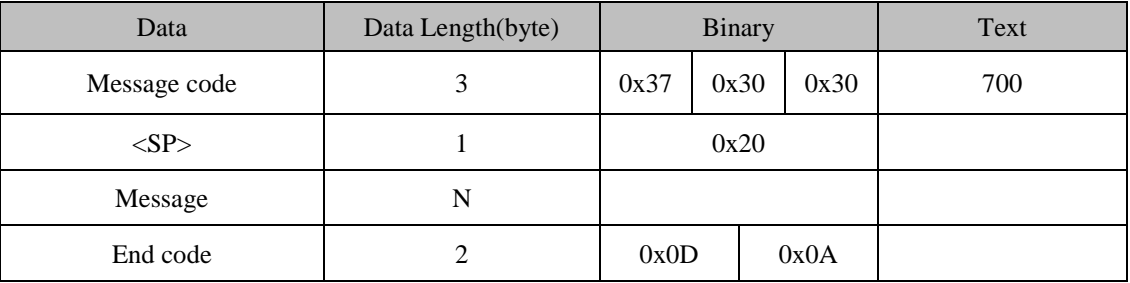

*The "Message Code" is very useful when you have to identify "Serial Manager".*

# <span id="page-5-0"></span>**2.2 Process of Serial Manager**

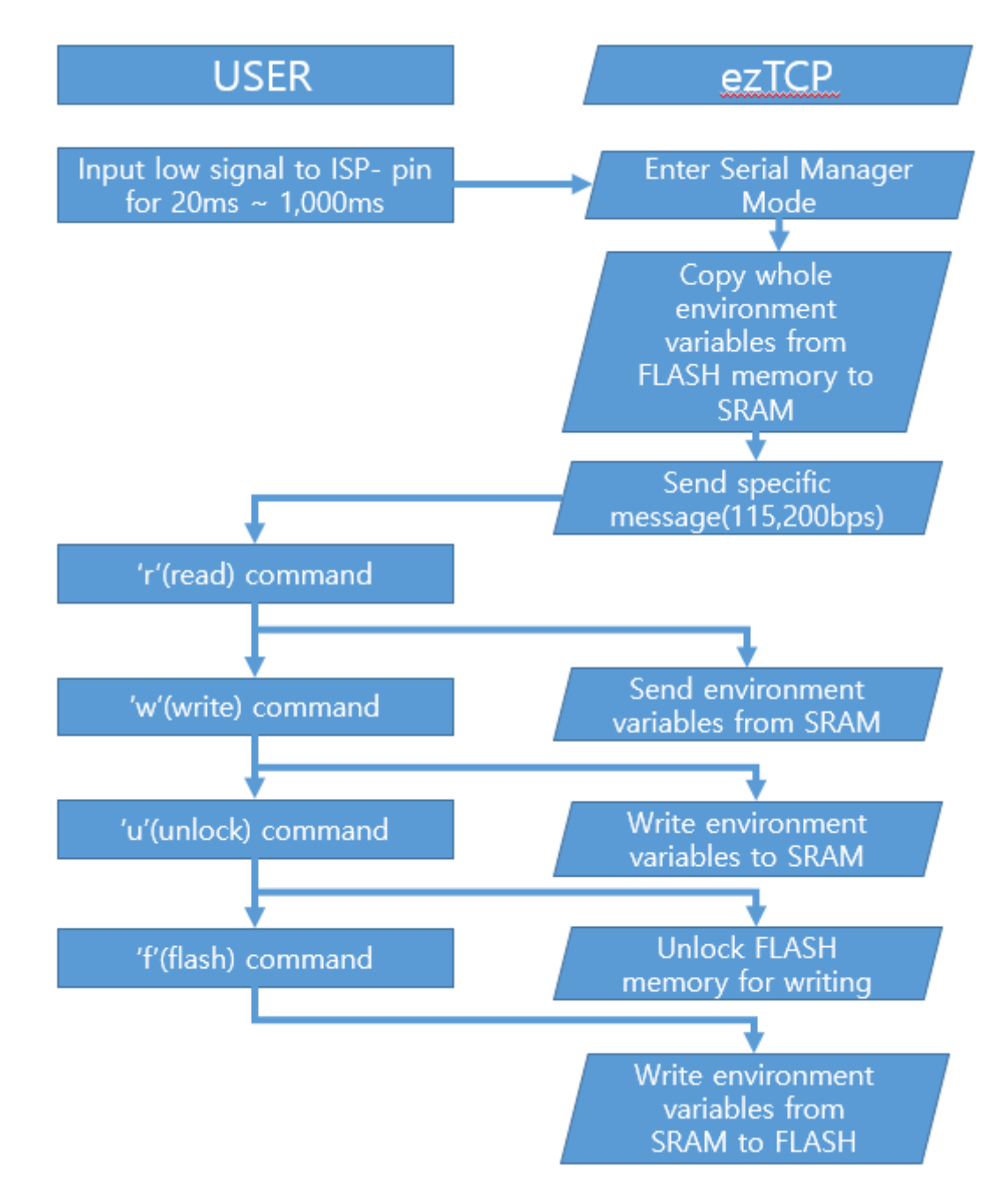

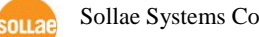

# <span id="page-6-0"></span>**3 Serial Manager Protocol**

### <span id="page-6-1"></span>**3.1 Basic Rule**

- ezTCP converts one byte of binary data into ASCII data type and add <SP>. When it meet the last byte of binary data, <CR> and <LF> are added instead of <SP>. <CR><LF> means the end of data stream.
- Here is an example of data conversion. It shows the way of converting 2 bytes of binary data to ASCII data.

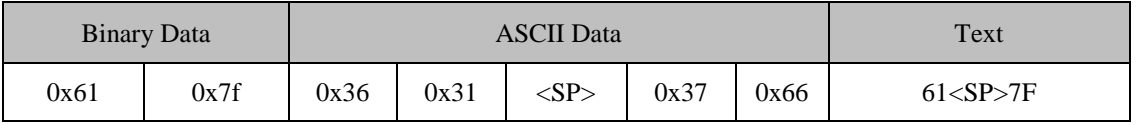

# <span id="page-6-2"></span>**3.2 Environment Variables**

#### <span id="page-6-3"></span>3.2.1 Structure of Environment Variables

- Item Length(byte) Content Code 1 1 Type of environment variable.  $\text{ID}$  1 ID of environment variable. Length  $\vert$  2 Total length of environment variable from Code to CRC. (**Little-Endian)** Data N Environment variable. Pad 0~N 0x00 may be inserted in order to make 4-byte alignment.  $CRC$  2 Code, ID, Length, Data and Pad are used to calculate CRC. **(Little-Endian)**
- The structure of each environment variable is shown below.

ni i s

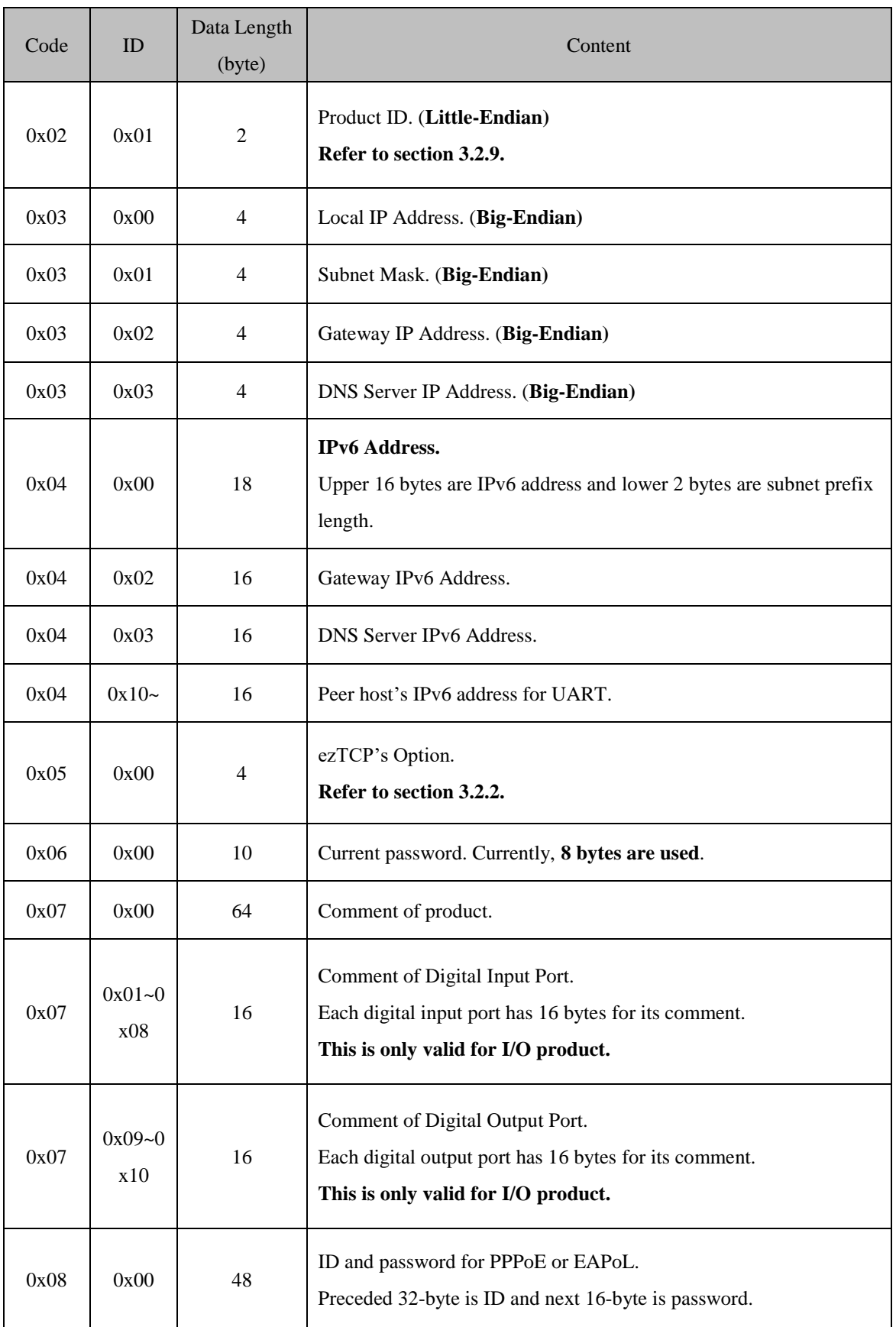

#### • The definition of Code and ID.

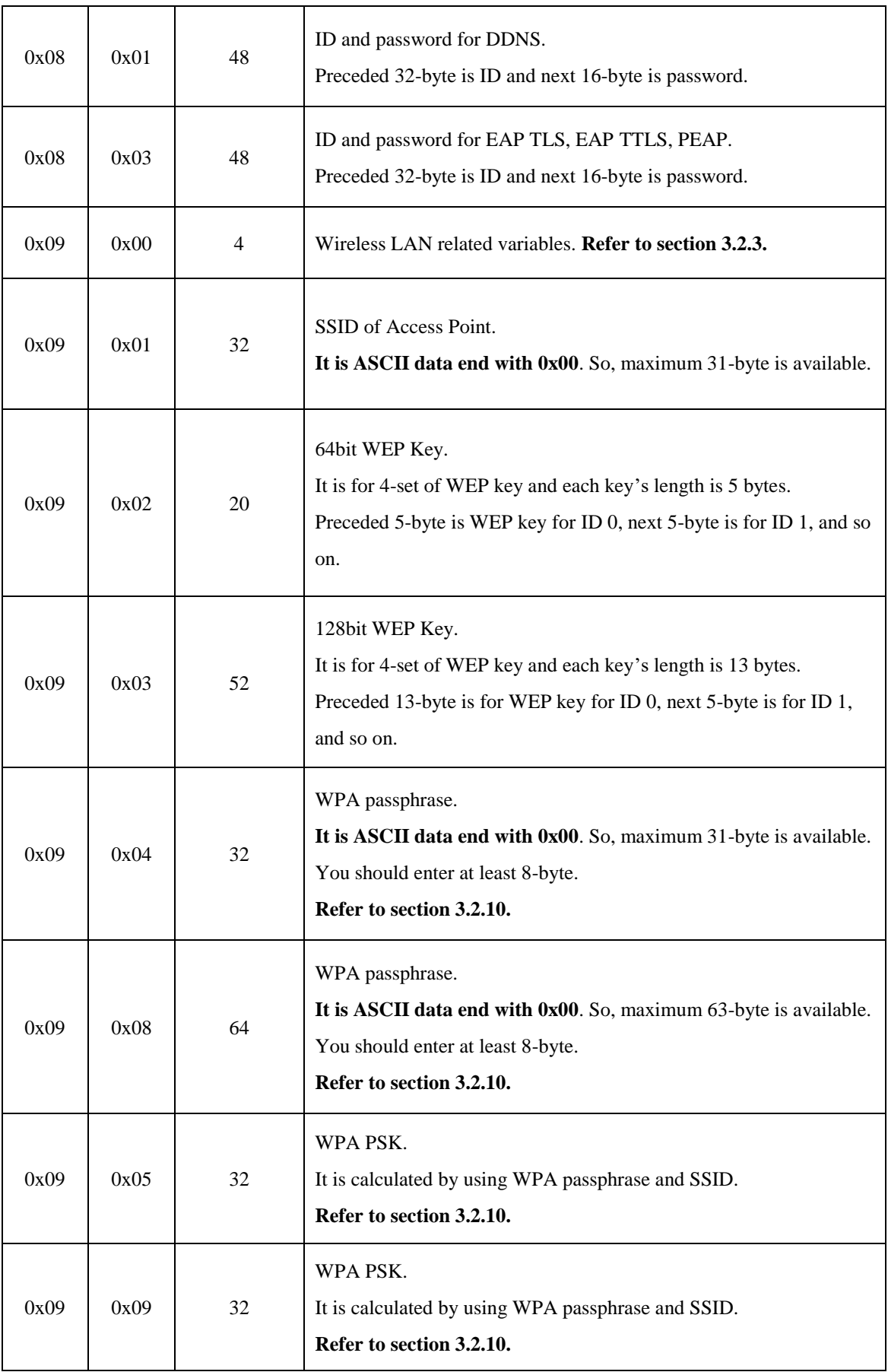

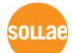

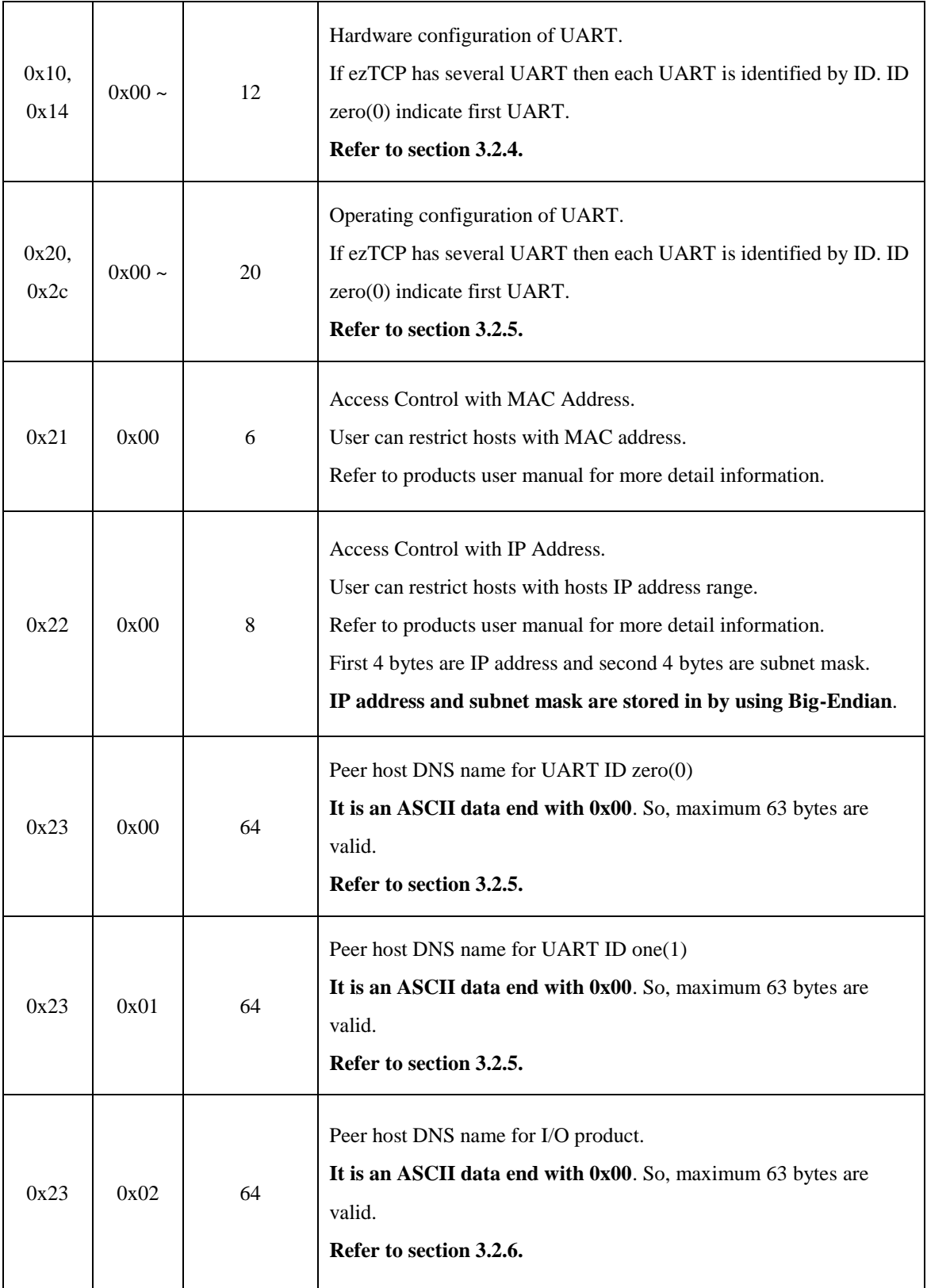

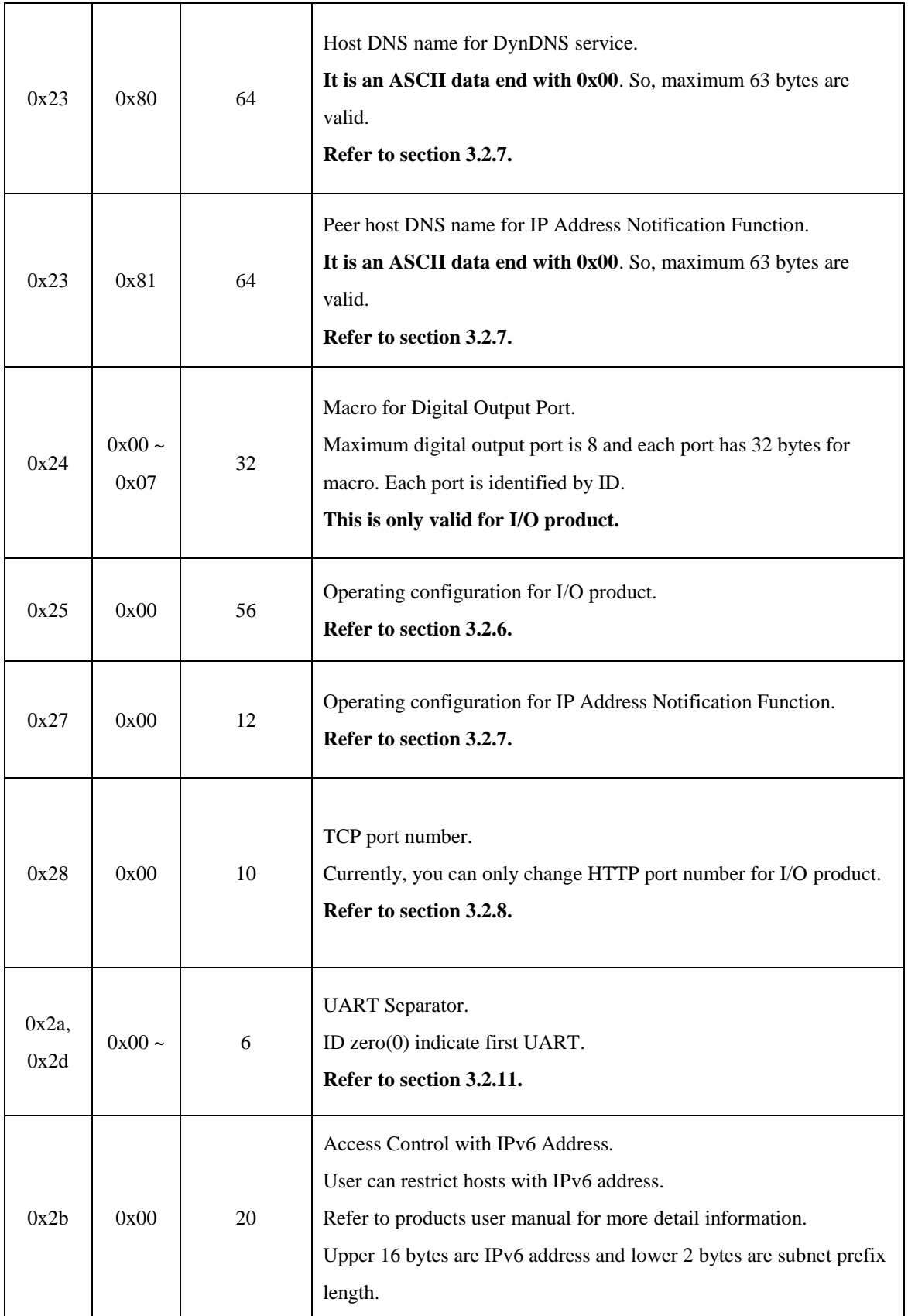

### <span id="page-11-0"></span>3.2.2 ezTCPs Option

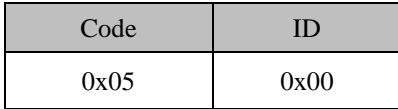

The total size is 4-byte and structure is shown below.

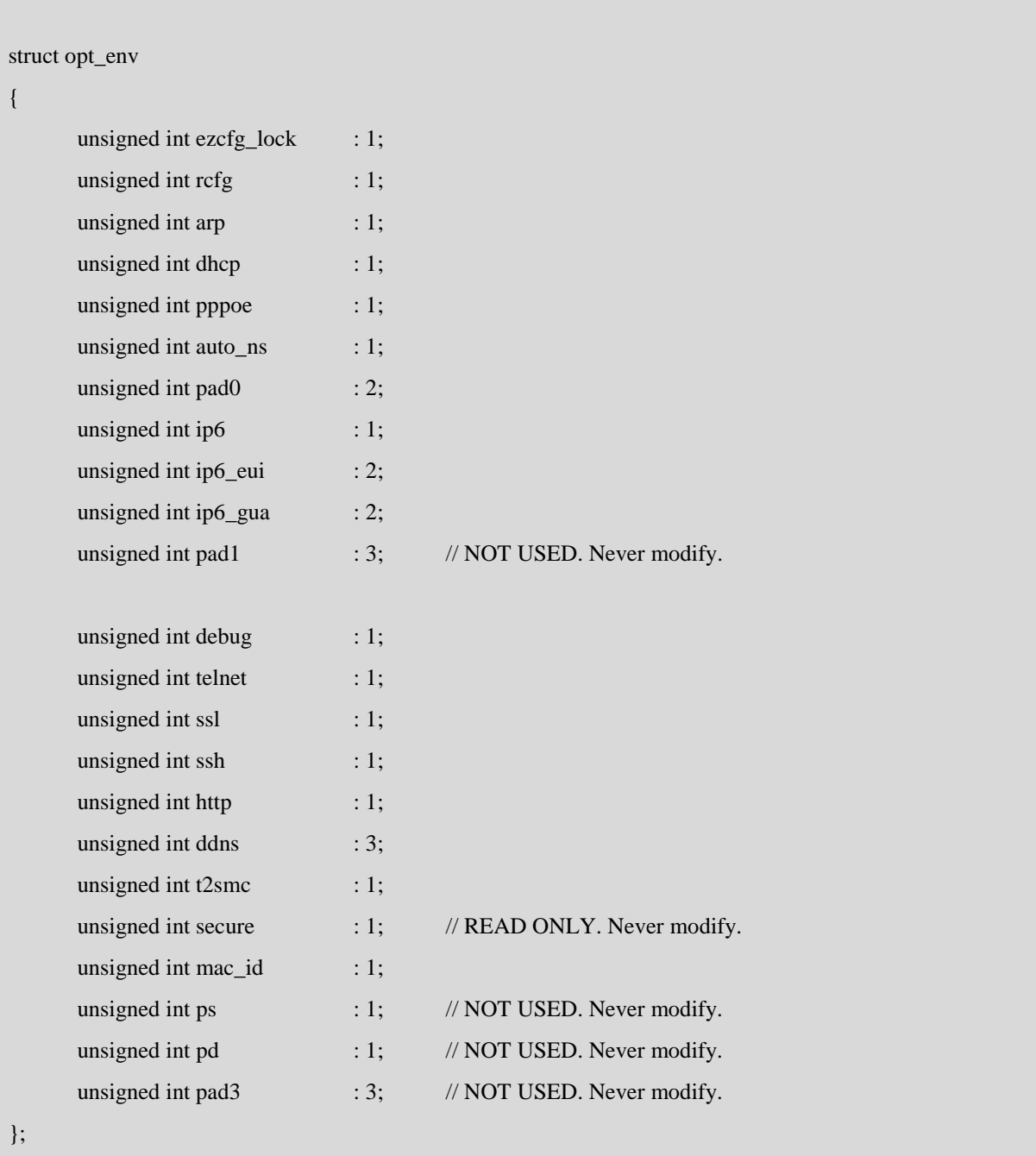

solla

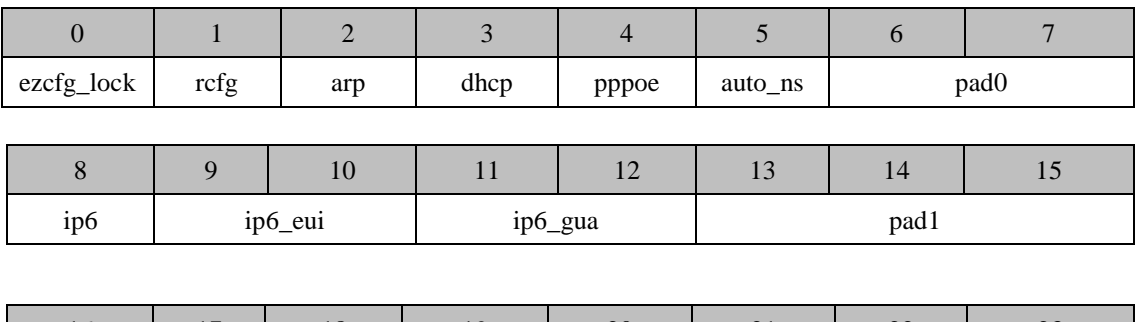

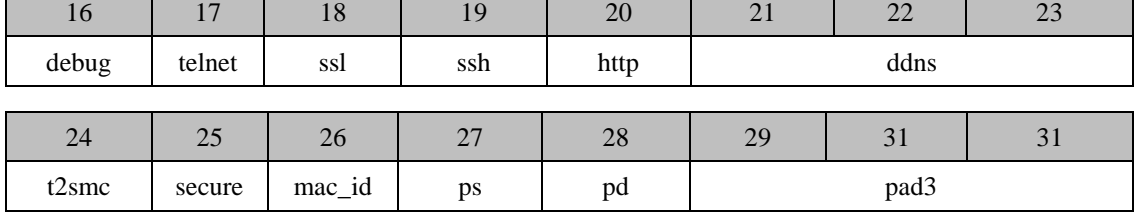

ezcfg\_lock

[IN/OUT]

If this parameter is one(1), the ezTCP only replies(with ezManager program) to the host that is defined in the [Code:0x21, ID: 0x00] or [Code:0x22, ID:0x00].

rcfg

[IN/OUT]

Enable / disable the remote configuration function.

arp

[IN/OUT]

If this parameter is set, you can temporary set ezTCP's IP address by using ARP packet.

dhcp

[IN/OUT]

If this parameter is non-zero, dhcp protocol is enabled.

pppoe

[IN/OUT]

If this parameter is non-zero, pppoe protocol is enabled.

auto\_ns

[IN/OUT]

If ezTCP's IP address is set as a dynamic IP ( DHCP or PPPoE ), it will automatically receive DNS server address. If this parameter is not set, the IP address designated in the DNS Server IP Address[Code:0x03, ID:0x03] will be used as a DNS server address.

ip6

[IN/OUT]

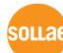

Enable / Disable IP6 function.

ip6\_eui

[IN/OUT]

The option to make Link-Local IP6 address.

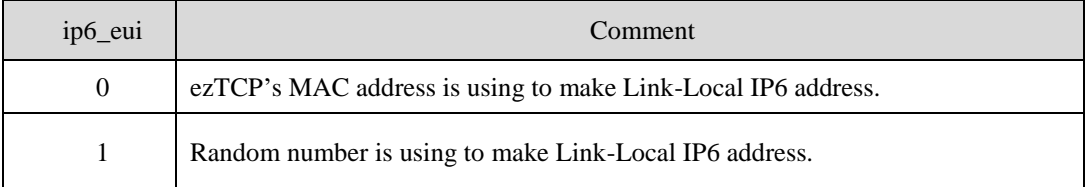

#### ip6\_gua

[IN/OUT]

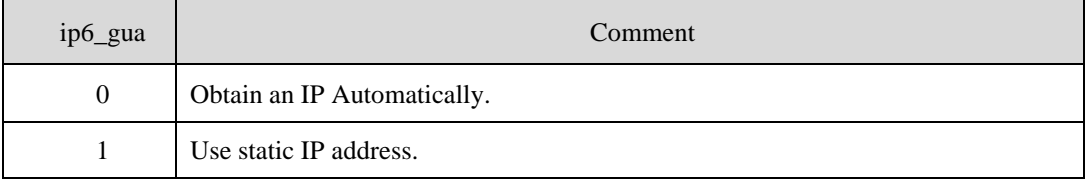

debug

[IN/OUT]

Enable/Disable the remote debugging function of ezTCP. If this value is set, it will send a debugging message by using UDP broadcast(port 50006).

#### $\bullet$  telnet

[IN/OUT] Enable/Disable Telnet Console.

If this value is set, the ssh option is disabled.

ssl

[IN/OUT]

Enable / Disable SSL protocol.

ssh

[IN/OUT] Enable / Disable SSH protocol

If this values is set, SSH protocol is required to connect ezTCP's console and telnet option is disabled.

• http

[IN/OUT] Enable / Disable HTTP protocol for controlling or monitoring.

This flag is currently considered in below ezTCP products.

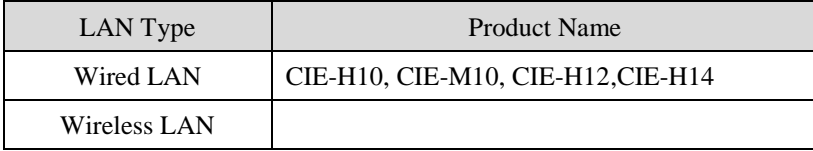

ddns

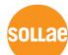

#### [IN/OUT] Select DDNS service provider.

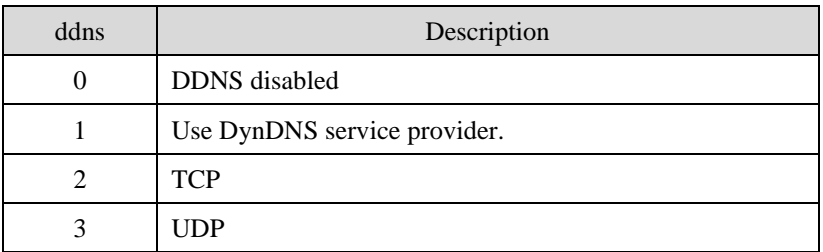

*Please see a product user's manual for more detail information.*

#### $\bullet$  t2smc

[IN/OUT]

If this value is set, a ezTCP can accept multiple TCP/IP connection.

This value is only considered in T2S mode and below ezTCP products.

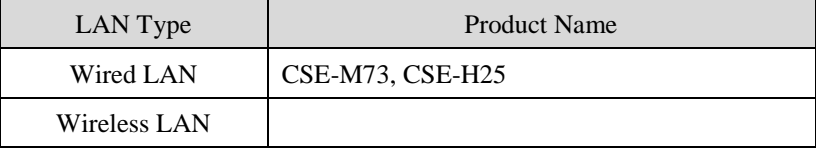

secure

[OUT]

#### **READ ONLY. This value is represented whether this product support SSL and SSH or not.**

mac\_id

[IN/OUT]

If this value is set, a ezTCP sends its MAC address to peer when a TCP/IP connection is established.

nu s

#### <span id="page-15-0"></span>3.2.3 Wireless LAN related variables.

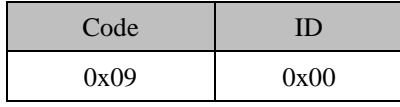

The total size is 4-byte and structure is shown below.

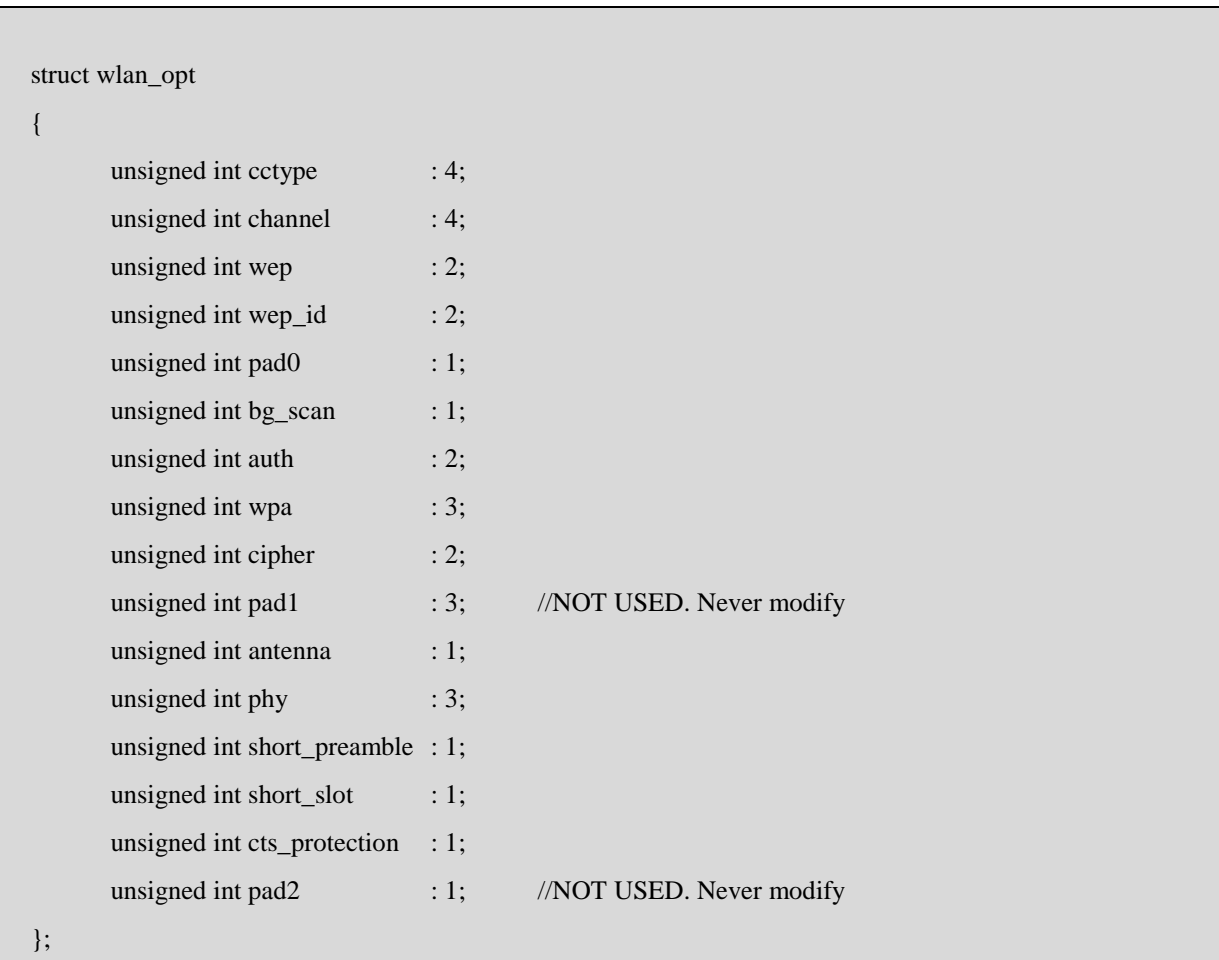

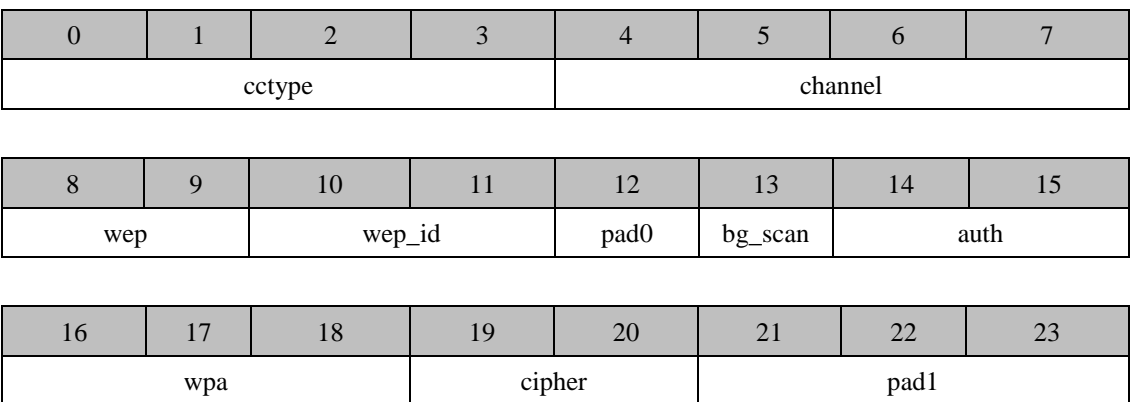

solla

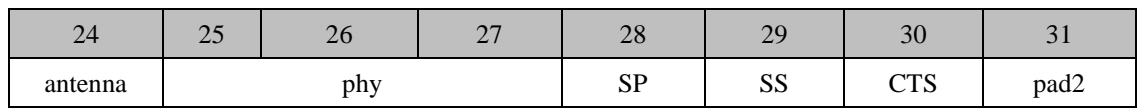

#### cctype

[IN/OUT] Connection Control Type

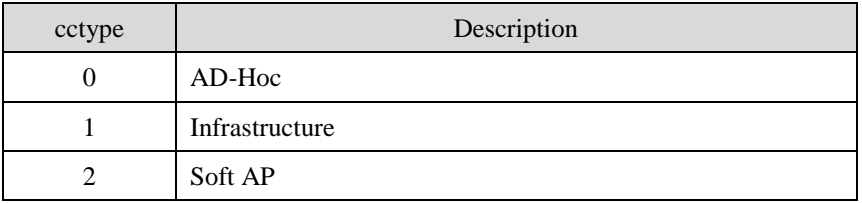

#### channel

[IN/OUT] Wireless LAN channel

It is valid only if cctype is AD-Hoc.

#### wep

[IN/OUT] Encryption Method

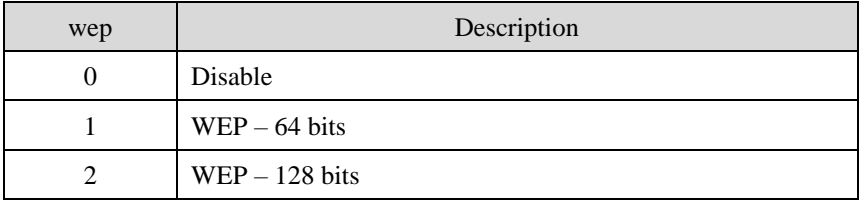

#### *WEP(Wired Equivalent Privacy)*

wep\_id

[IN/OUT] WEP Key index number (0, 1, 2, 3)

This parameter is used for choosing a WEP Key when "wep" parameter is "1" or "2".

 $\bullet$  auth

[IN/OUT] Authentication mode for infrastructure network

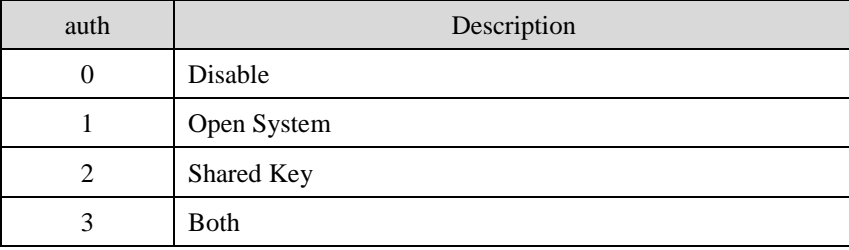

ni i s

• wpa

[IN/OUT] WPA(Wi-Fi Protected Access) authentication mode

| wpa | Description     |  |  |
|-----|-----------------|--|--|
|     | Disable         |  |  |
|     | <b>EAPTLS</b>   |  |  |
| 2   | WPA-PSK         |  |  |
| 3   | <b>EAP TTLS</b> |  |  |
|     | WPA2-PSK        |  |  |
|     | <b>PEAP</b>     |  |  |

#### cipher

[IN/OUT] Encryption Strength

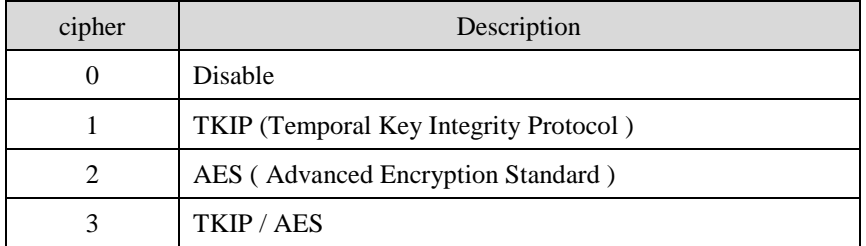

#### • antenna

[IN/OUT]

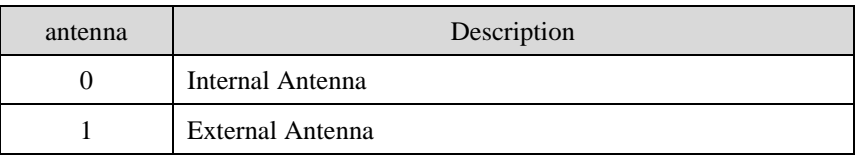

#### ※ *Currently, antenna is only valid for CSW-M85.*

 passive, bg\_scan, phy, short\_preamble, short\_slot, cts\_protection [IN/OUT]

These are advanced settings for WIRELESS LAN products. Please refer to product user's manual for more detail information.

### <span id="page-18-0"></span>3.2.4 Hardware configuration of UART

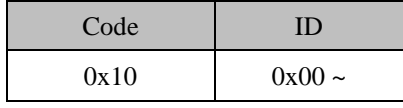

The total size is 12-byte and structure is shown below.

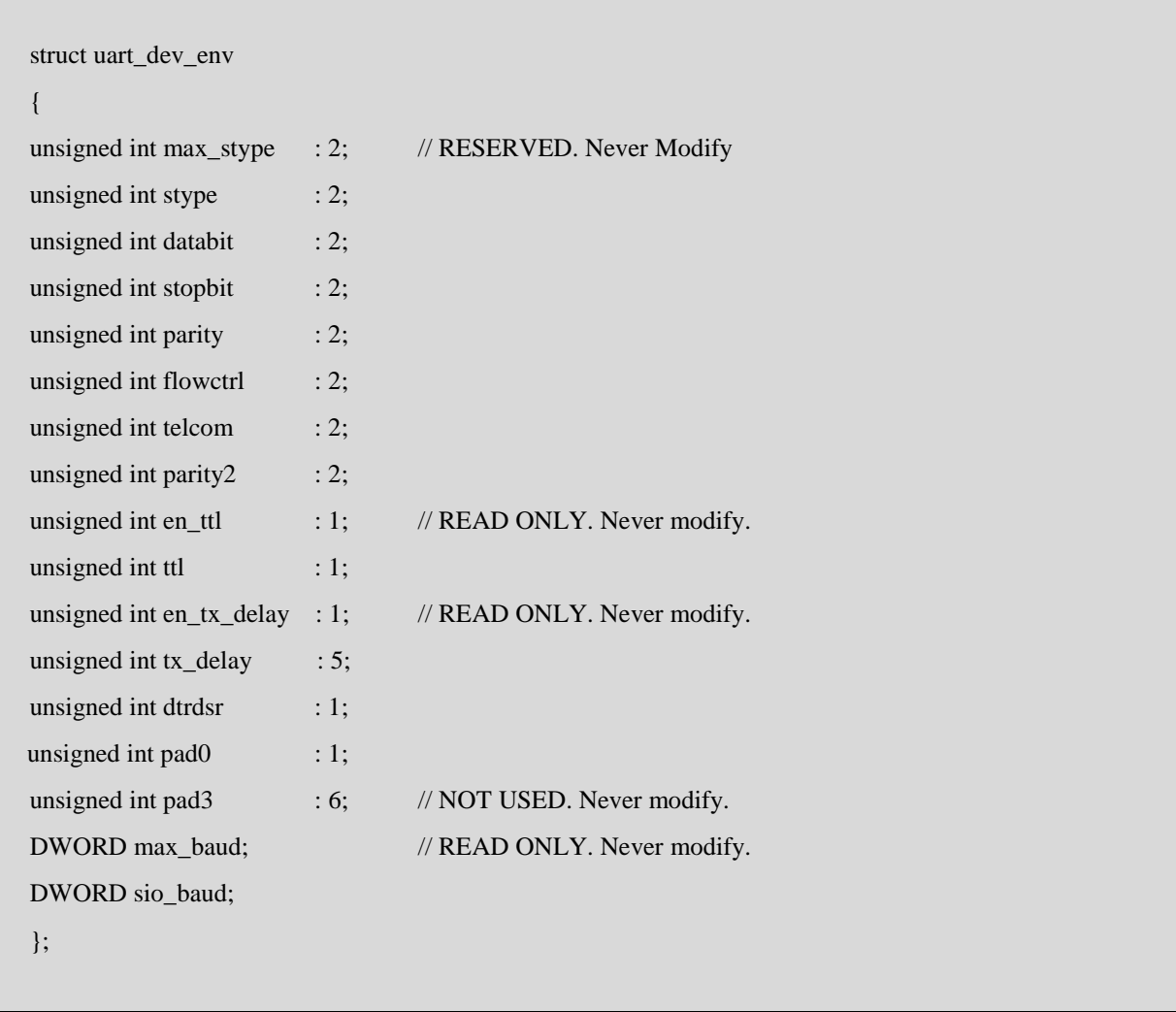

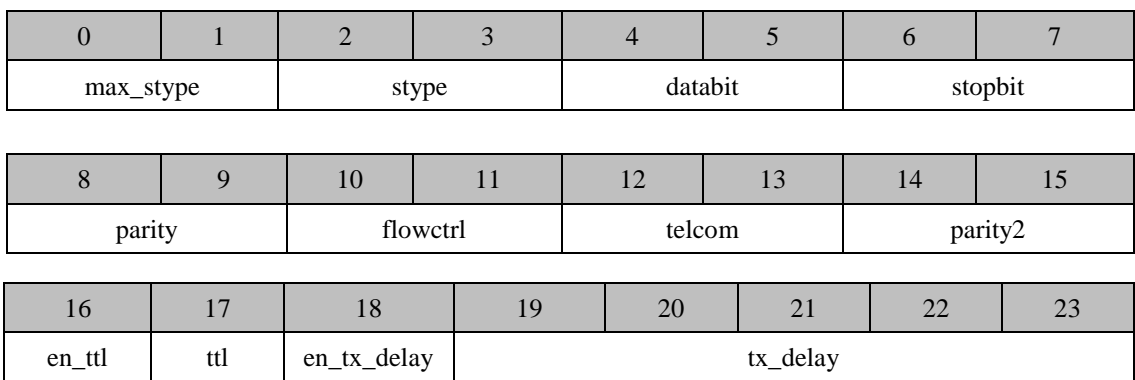

oua

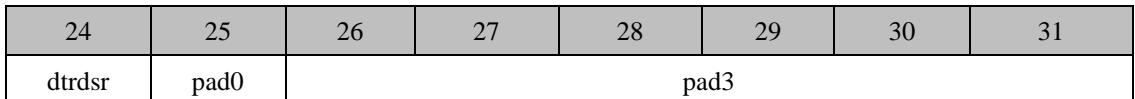

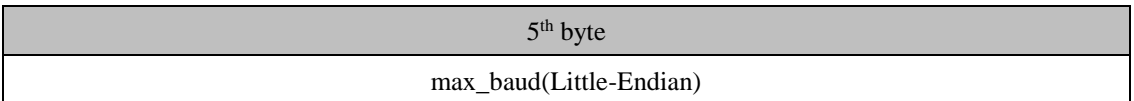

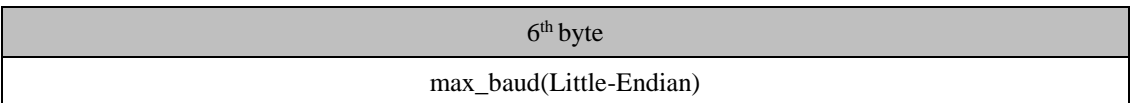

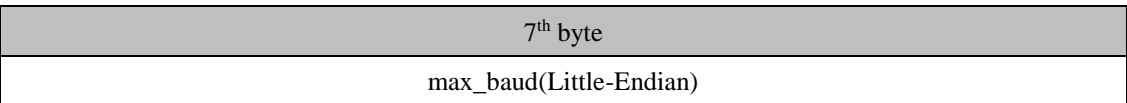

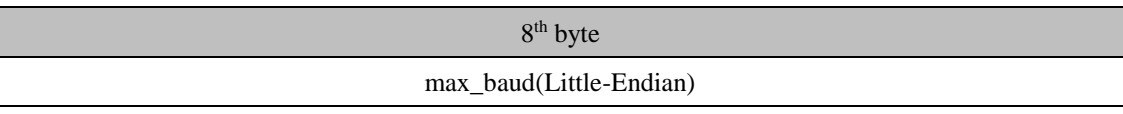

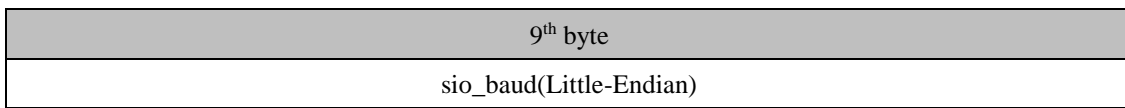

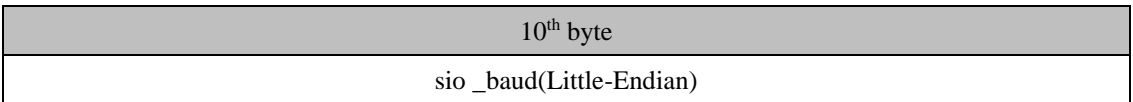

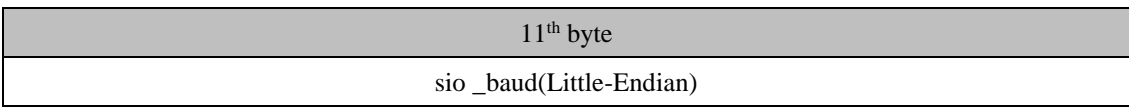

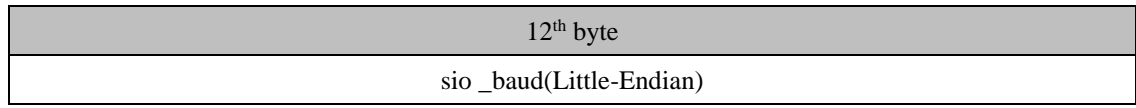

• stype

[IN/OUT] Serial port type

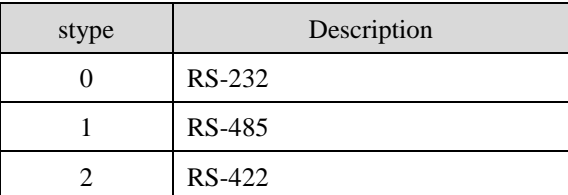

souae

databit

#### [IN/OUT] Serial Data Bit

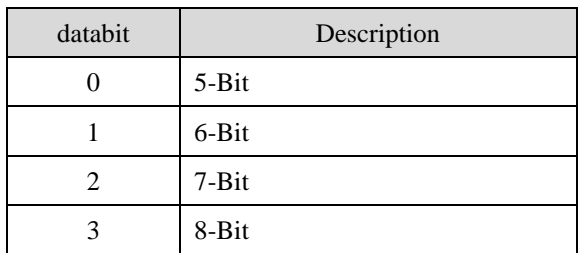

stopbit

[IN/OUT] Stop Bit

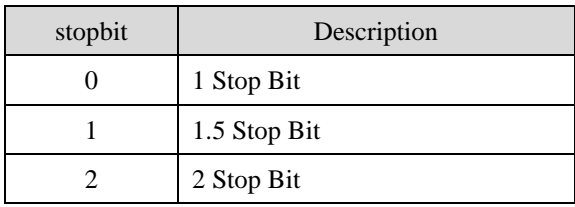

parity

[IN/OUT] Serial Parity Bit

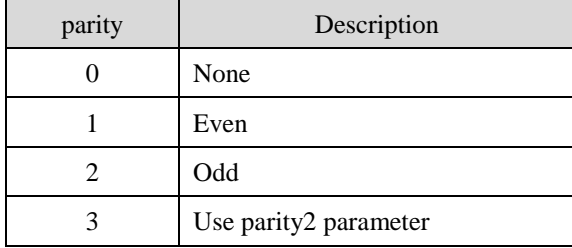

flowctrl

[IN/OUT] Serial Flow Control

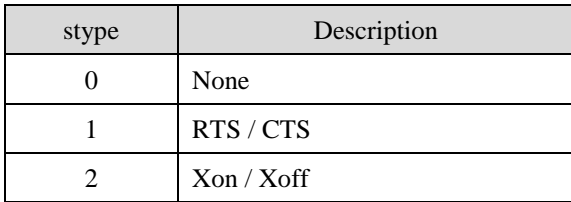

 $\bullet$  telcom

[IN/OUT]

Enable / Disable Telnet COM Port Control Option ( RFC2217 )

Please see a product user's manual for more detail information.

parity2

[IN/OUT] Serial Parity Bit

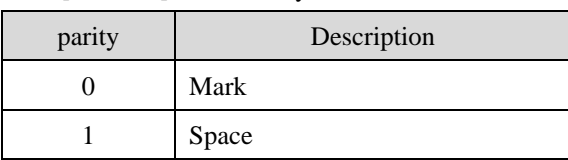

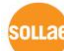

en\_ttl

[OUT]

#### **READ ONLY. This value is represented that it supports TTL level output through its UART.**

This value is only considered below ezTCP products.

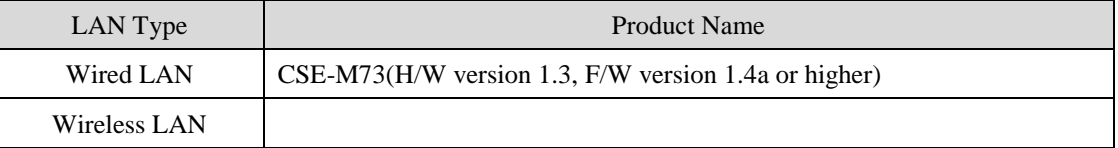

ttl

[IN/OUT]

Enable / disable TTL level output.

This value is only considered below ezTCP products.

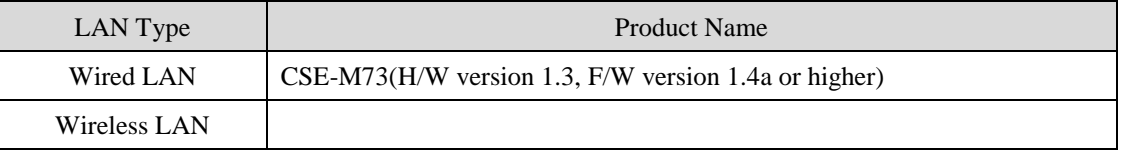

en\_tx\_delay

[OUT]

**READ ONLY. This value is represented that it supports delayed transmission through its UART.**

tx\_delay

[IN/OUT]

Please see a product user's manual for more detail information.

dtrdsr

[IN/OUT] DTR/DSR flow control

max\_baud

[OUT] Maximum Serial Baud Rate

**READ ONLY. The max\_baud is Maximum Serial Baud Rate of ezTCP.**

• sio\_baud

[IN/OUT] Serial Baud Rate

**Do not exceed the max\_baud.**

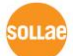

### <span id="page-22-0"></span>3.2.5 Operating configuration of UART

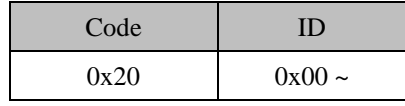

• The total size is 20-byte and structure is shown below.

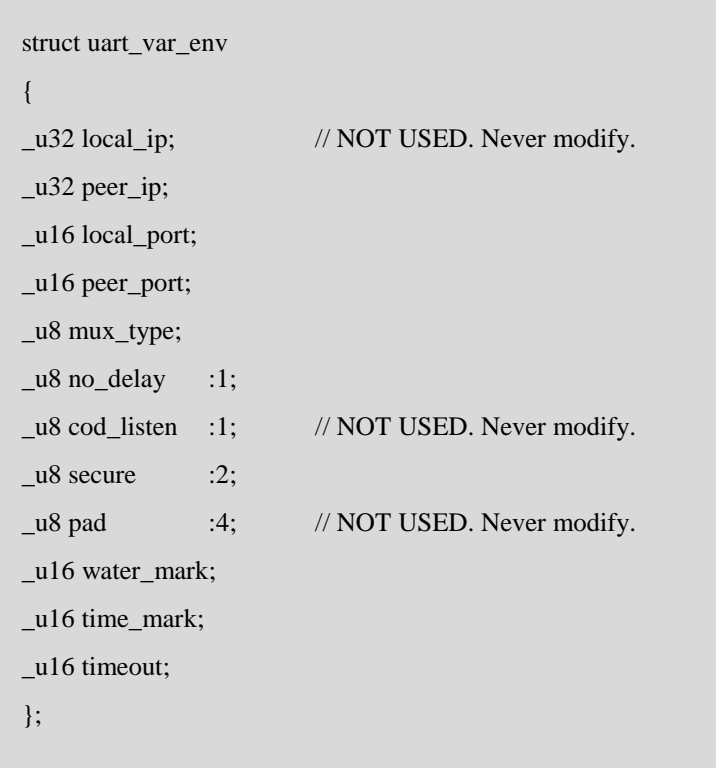

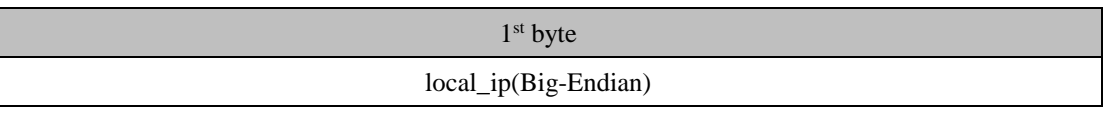

2<sup>nd</sup> byte

local\_ip(Big-Endian)

3 rd byte local\_ip(Big-Endian)

4<sup>th</sup> byte

#### local\_ip(Big-Endian)

5<sup>th</sup> byte

peer\_ip(Big-Endian)

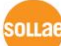

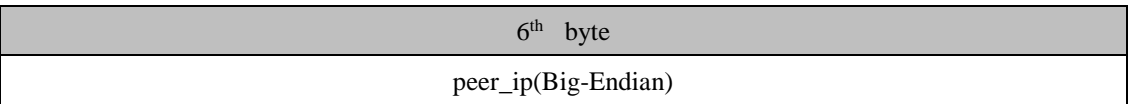

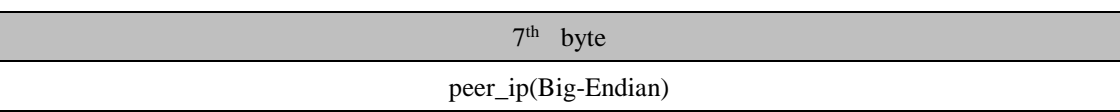

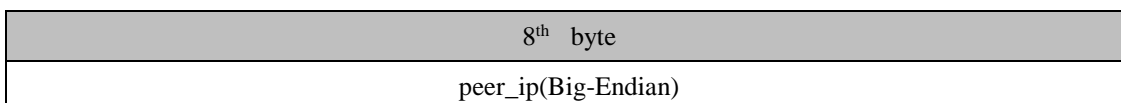

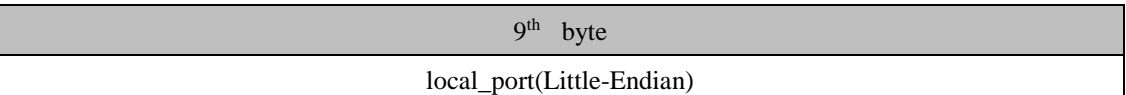

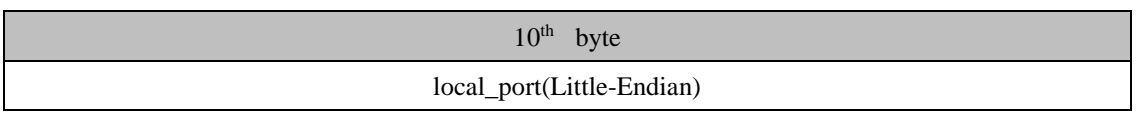

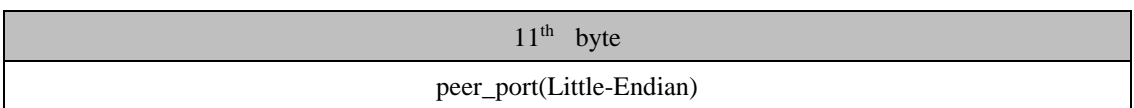

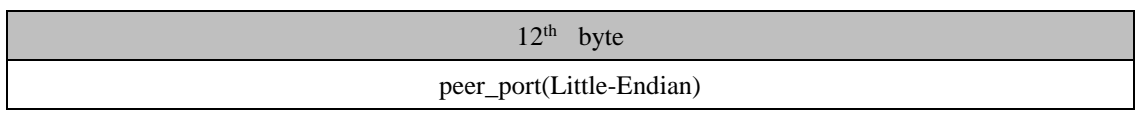

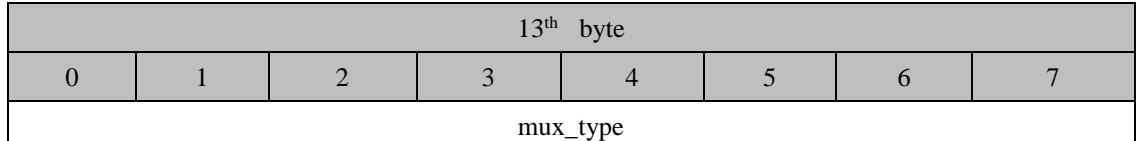

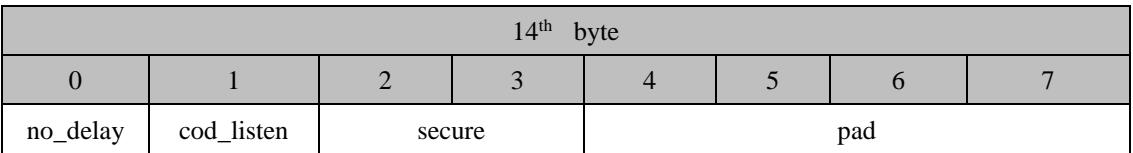

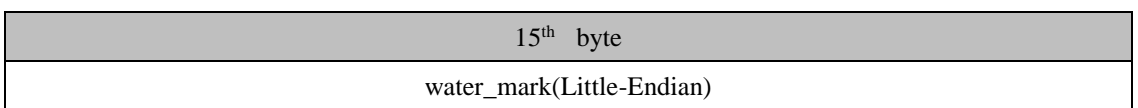

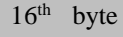

#### water\_mark(Little-Endian)

Sollae Systems Co., Ltd. - 23 - 23 - [http://www.sollae.co.kr](http://www.sollae.co.kr/)

soulae

17th byte

#### time\_mark(Little-Endian)

18<sup>th</sup> byte

#### time\_mark(Little-Endian)

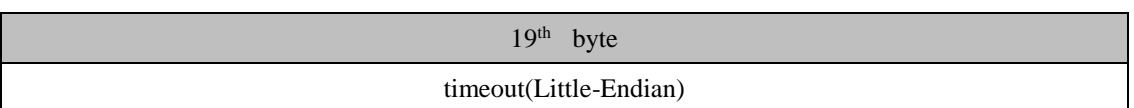

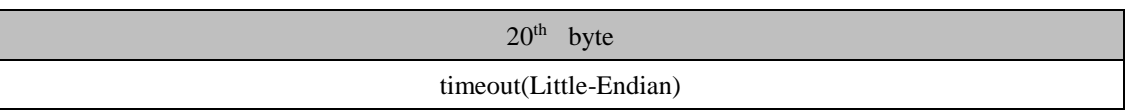

peer\_ip

[IN/OUT] IP address of target host

It is available when the "mux\_type" is COD(2) or U2S(3).

If you want to use DNS host name[Code:0x23, ID:0x00] then you should set it to zero(0).

local\_port

[IN/OUT] Local port number

It is available when the "mux\_type" is T2S(0) or U2S(3).

peer\_port

[IN/OUT] Port number of target host

It is available when the "mux\_type" is COD(2) or U2S(3).

mux\_type

[IN/OUT] Mode setting value

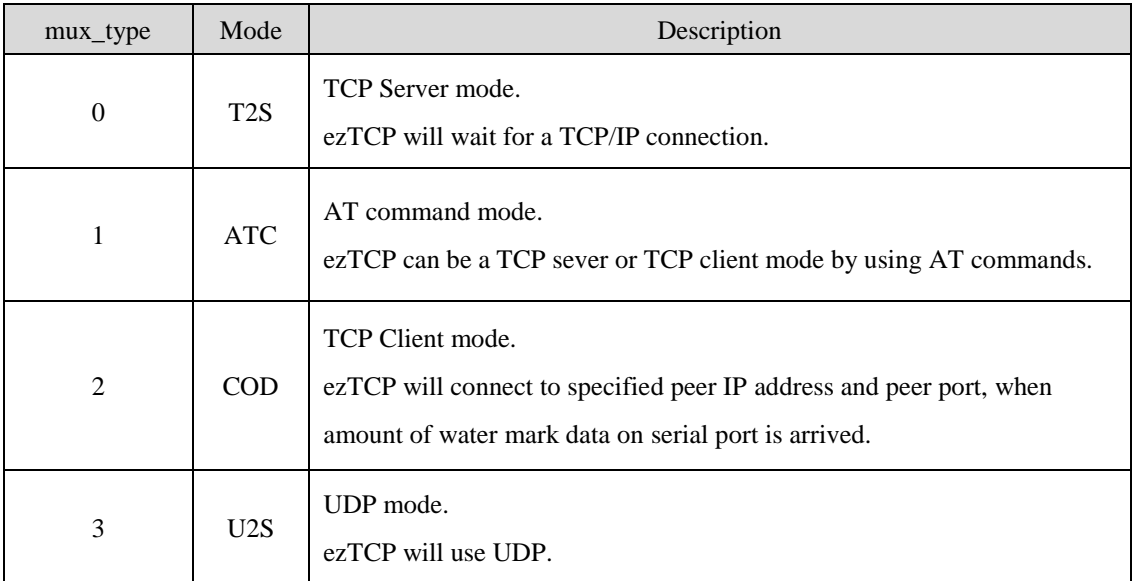

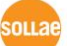

no\_delay

[IN/OUT]

Enable / Disable TCP transmission delay.

water\_mark

[IN/OUT] Amount of data that can be allowed to start connection (Unit: byte) This value is only considered in COD or U2S mode.

time\_mark

[IN/OUT]

When ezTCP sends data from its serial port to the Ethernet, the "time\_mark" is a unit between two packets. If there is no data from its serial port during the specified "time\_mark", the ezTCP sends data to Ethernet.

#### ※ **Unit : 10ms, minimum is 4(40ms)**

timeout

#### [IN/OUT] Time-out value

In T2S, COD and ATC mode, after time-out value seconds without communication, ezTCP will disconnect the connection automatically. If this value is zero(0), ezTCP will not disconnect automatically. In the other mode, this value can be set for customization

※ **Unit : Second**

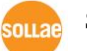

#### <span id="page-26-0"></span>3.2.6 Operating configuration for I/O product

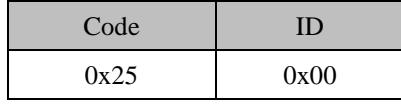

The total size is 56-byte and structure is shown below.

# struct io\_var\_env { unsigned int  $-26$  -odbus : 1; unsigned int macro : 1; unsigned int master : 1; unsigned int active : 1; unsigned int notify : 1; unsigned int conns : 3; unsigned int emacro : 8; unsigned int query : 1; unsigned int ctrl : 1; unsigned int pad0  $: 6;$  // NOT USED. Never modify unsigned int pad1 : 8; // NOT USED. Never modify \_u32 peer\_ip; \_u16 peer\_port; \_u16 slave\_id; \_u16 input\_addr; \_u16 output\_addr; \_u32 init\_output; \_u32 poll\_interval; \_u16 input\_valid\_time[8]; \_u16 output\_delay[8]; };

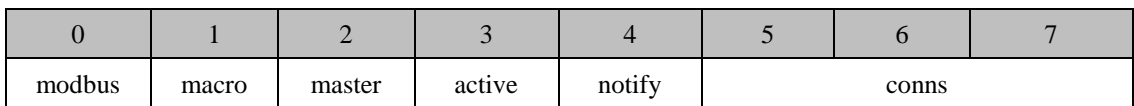

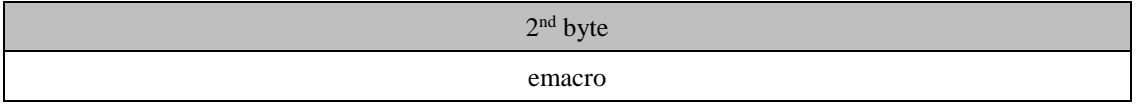

nu s

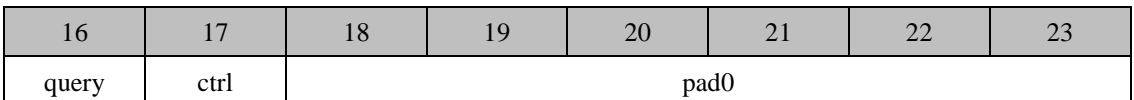

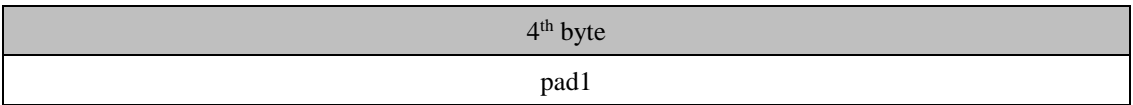

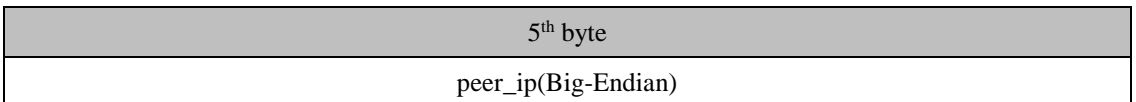

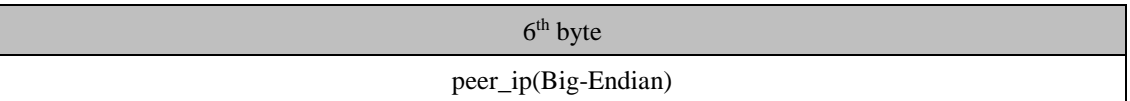

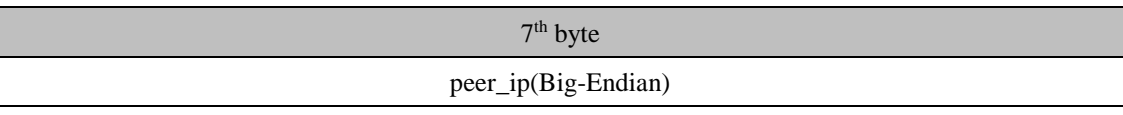

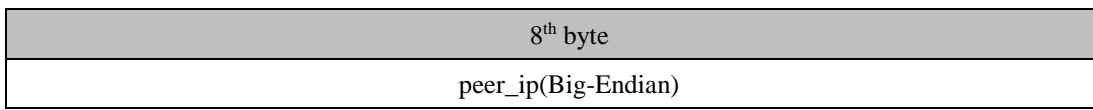

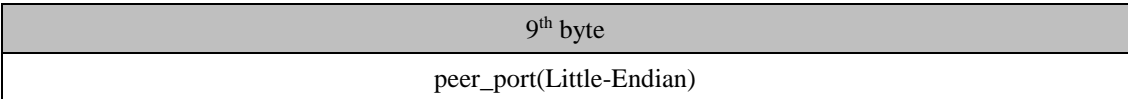

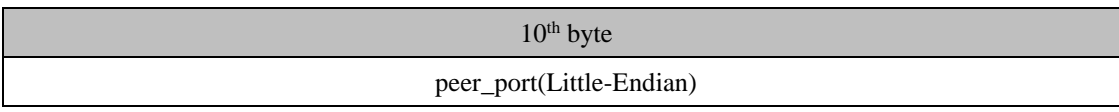

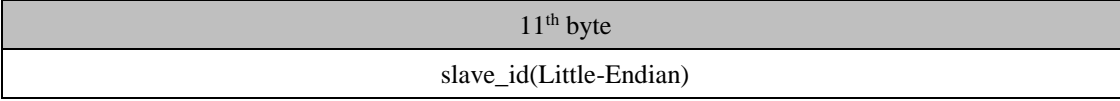

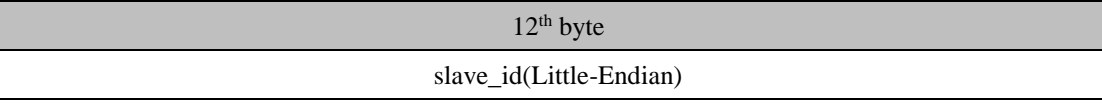

 $13<sup>th</sup>$  byte

input\_addr(Little-Endian)

 $14<sup>th</sup>$  byte

input\_addr(Little-Endian)

Sollae Systems Co., Ltd.  $-27 - 27 - 27$ 

souae

15<sup>th</sup> byte

#### output\_addr(Little-Endian)

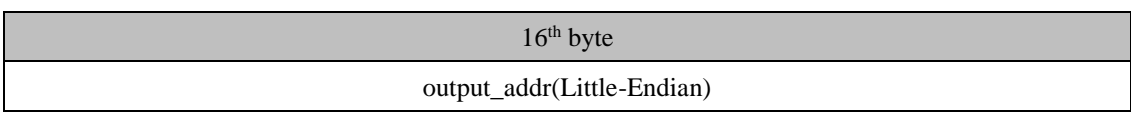

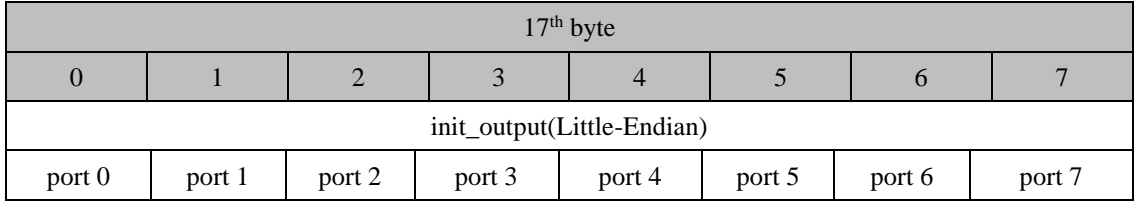

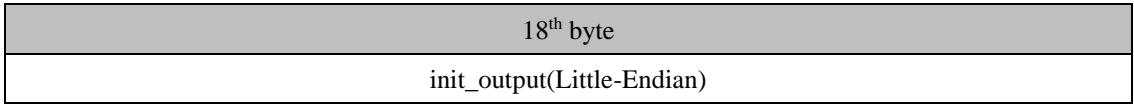

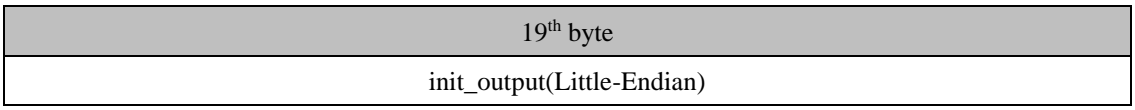

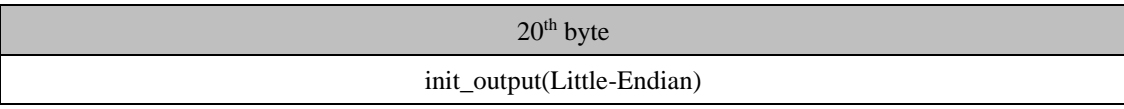

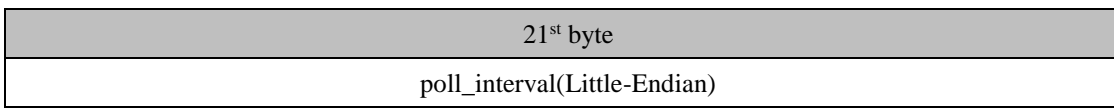

22nd byte

poll\_interval(Little-Endian)

23rd byte

poll\_interval(Little-Endian)

 $24<sup>th</sup>$  byte

poll\_interval(Little-Endian)

 $25<sup>th</sup>$  byte

input\_valid\_time (Little-Endian) : port 0

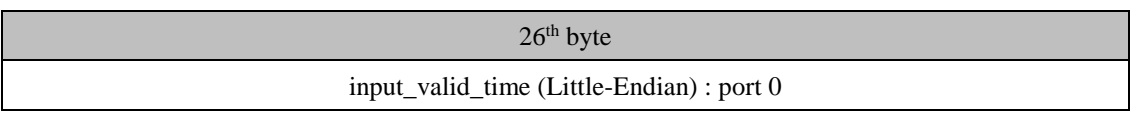

souae

27<sup>th</sup> byte

#### input\_valid\_time (Little-Endian) : port 1

28<sup>th</sup> byte

21input\_valid\_time (Little-Endian) : port 1

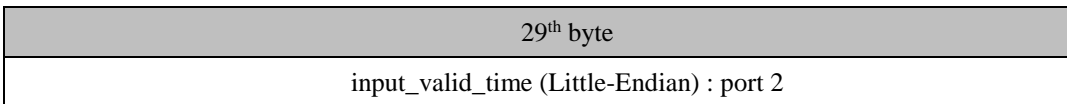

30<sup>th</sup> byte

input\_valid\_time (Little-Endian) : port 2

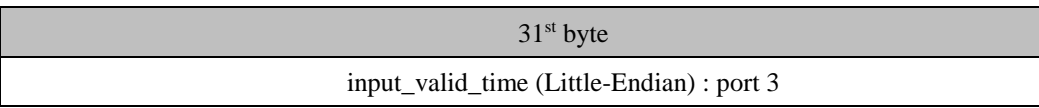

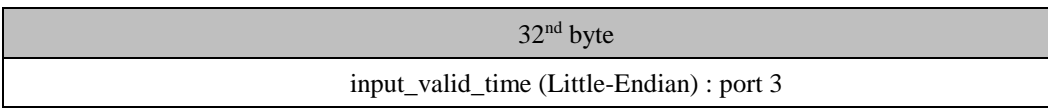

33rd byte

input\_valid\_time (Little-Endian) : port 4

34th byte

input\_valid\_time (Little-Endian) : port 4

35th byte

input\_valid\_time (Little-Endian) : port 5

36th byte

input\_valid\_time (Little-Endian) : port 5

37th byte

input\_valid\_time (Little-Endian) : port 6

38th byte

input\_valid\_time (Little-Endian) : port 6

Sollae Systems Co., Ltd. - 29 - [http://www.sollae.co.kr](http://www.sollae.co.kr/)

**ou**a

39th byte

#### input\_valid\_time (Little-Endian) : port 7

40th byte

input\_valid\_time (Little-Endian) : port 7

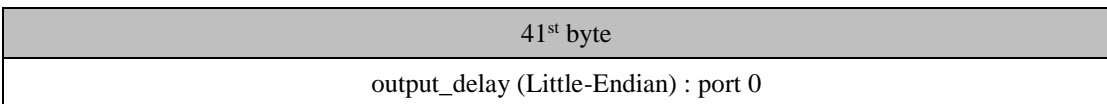

42nd byte

output\_delay (Little-Endian) : port 0

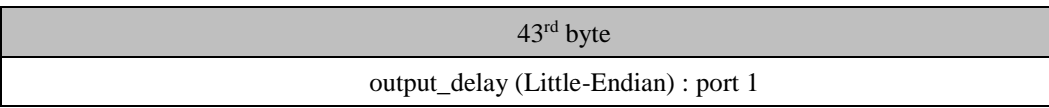

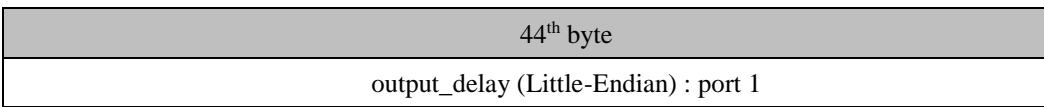

 $45<sup>th</sup>$  byte output\_delay (Little-Endian) : port 2

 $46<sup>th</sup>$  byte

output\_delay (Little-Endian) : port 2

47th byte

output\_delay (Little-Endian) : port 3

48th byte

output\_delay (Little-Endian) : port 3

49th byte

output\_delay (Little-Endian) : port 4

50<sup>th</sup> byte

output\_delay (Little-Endian) : port 4

Sollae Systems Co., Ltd. - 30 - 30 - [http://www.sollae.co.kr](http://www.sollae.co.kr/)

ou a

51<sup>st</sup> byte

#### output\_delay (Little-Endian) : port 5

52nd byte

#### output\_delay (Little-Endian) : port 5

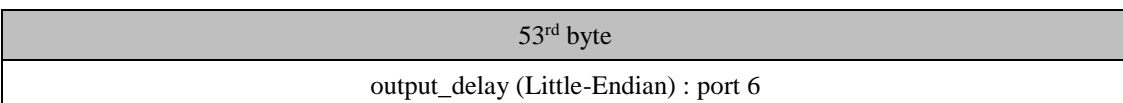

54<sup>th</sup> byte

#### output\_delay (Little-Endian) : port 6

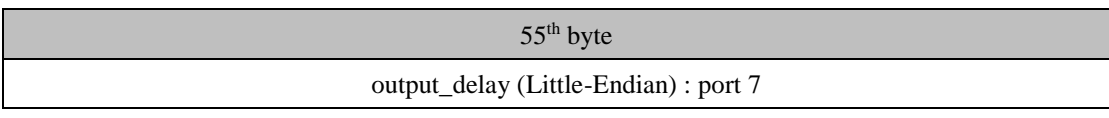

# 56th byte output\_delay (Little-Endian) : port 7

modbus

[IN/OUT] Enable / Disable Modbus/TCP protocol.

macro

[IN/OUT] Enable / Disable MACRO function.

master

[IN/OUT]

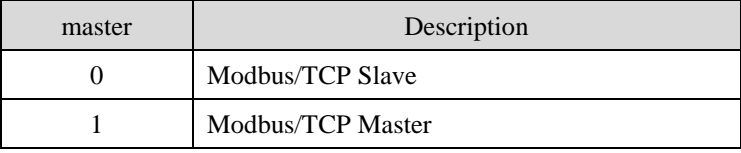

active

[IN/OUT]

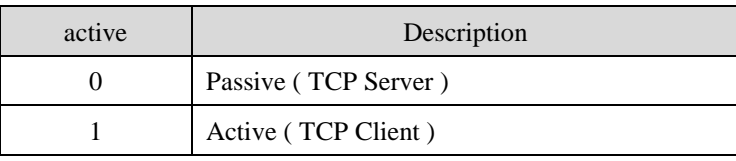

#### notify

#### [IN/OUT]

If this value is one(1) then I/O product will send "Read Multiple response" packet to a master when its input port state is changed without receiving queries from a master.

conns

[IN/OUT] Number of TCP/IP connections for Modbus/TCP

If modbus option is one(1) then this option represents the total number of TCP/IP connections for Modbus/TCP. The maximum value is 8.

\* **F/W version 1.3F or higher.**

 $\bullet$  emacro

[IN/OUT] Enable / Disable MACRO function for each output port.

 $0<sup>th</sup> bit(LSB)$  means  $0<sup>th</sup>$  output port, and the value is one(1) then this function is enabled.

query

[IN/OUT]

If master option value is one(1) (Modbus/TCP Master) then query is used for Modbus command type.

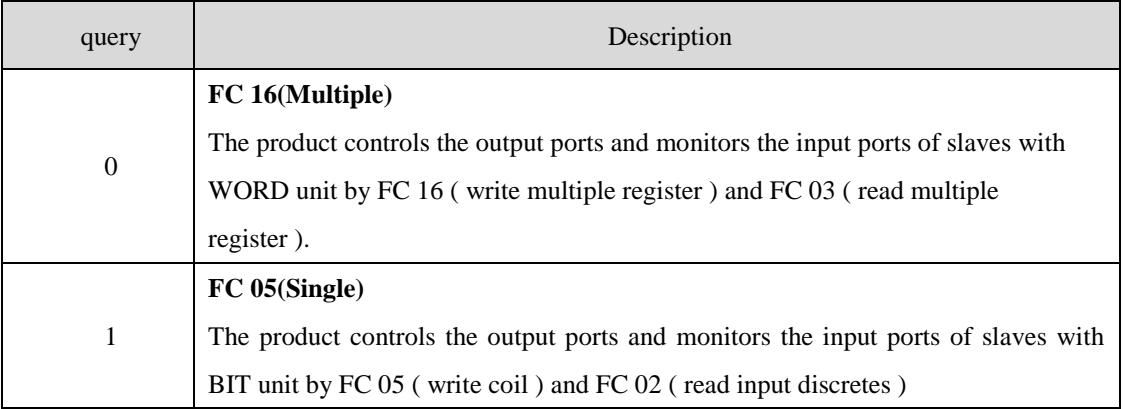

 $\bullet$  ctrl

[IN/OUT]

If master option value is one(1) (Modbus/TCP Master) then ctrl is used for how to control its output ports.

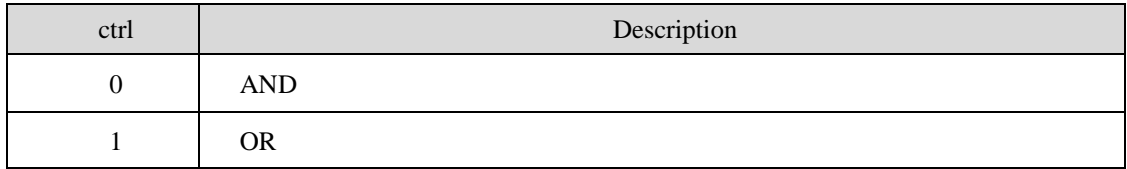

peer\_ip

[IN/OUT] Target host IP address.

If active option value is one(1) then peer\_ip is used for a target host IP address.

If you want to use DNS host name  $[Code: 0x23, ID: 0x02]$  then you should set it to zero(0).

#### peer\_port

[IN/OUT]

If active option value is one(1) then peer port is used for target host's port number. Otherwise, it is used for local port number.

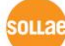

slave\_id

[IN/OUT]

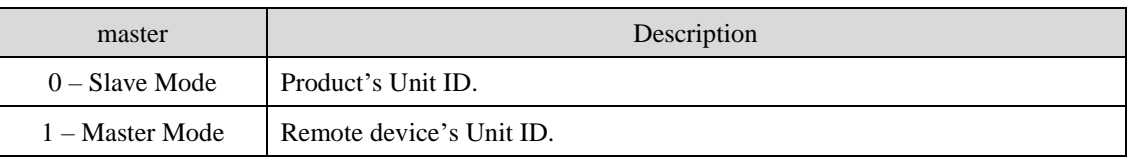

input\_addr

[IN/OUT]

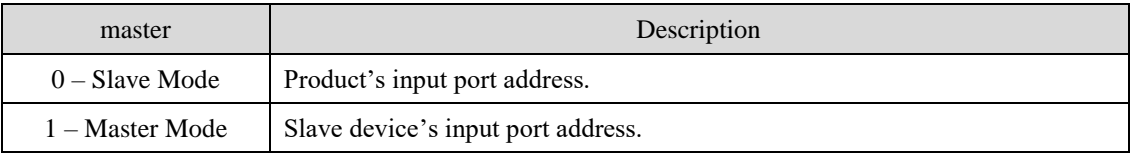

*Input port address and output port address must differ by a number lager than 8.*

#### $\bullet$  output\_addr

[IN/OUT]

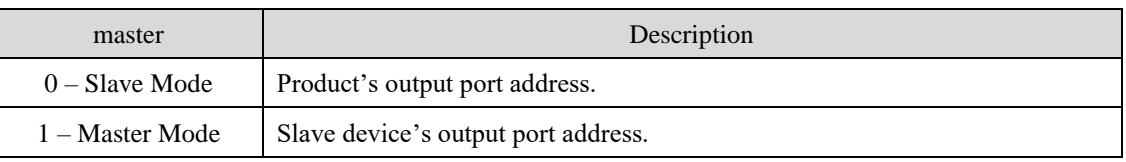

- *Input port address and Output port address must differ by a number lager than 8.*
	- $\bullet$  init\_output

[IN/OUT]

Output port value when product is booted

"1" then output port is on, "0" then output port is off.

- poll\_interval
	- [IN/OUT]

Interval in millisecond between each query to a master

input\_valid\_time

[IN/OUT]

Refer to product user's manual for detail information.

output\_delay

[IN/OUT]

Refer to product user's manual for detail information.

#### <span id="page-34-0"></span>3.2.7 IP Address Notification Function

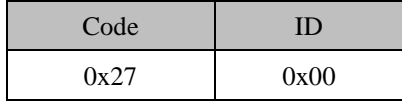

The total size is 12-byte and structure is shown below.

```
struct ip_trap_env
{
      unsigned int level : 3;unsigned int pad0 : 13; // NOT USED. Never modify
      unsigned int pad1 : 16; // NOT USED. Never modify_u32 peer_ip;
      _u16 peer_port;
      _u16 interval;
};
```
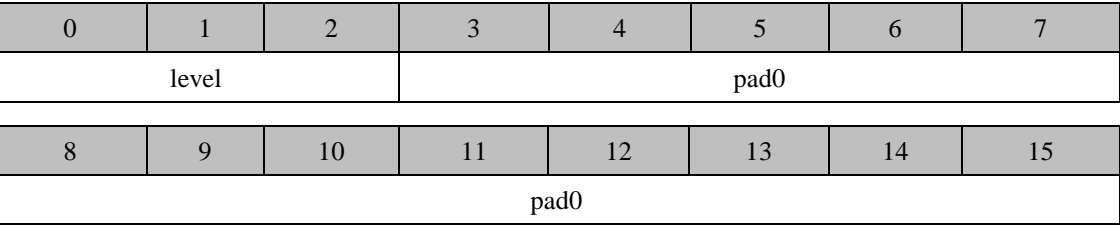

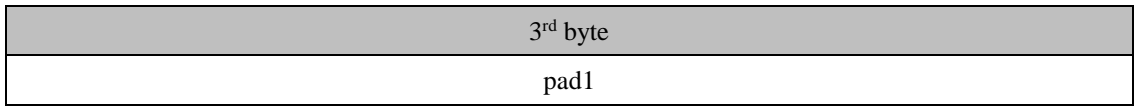

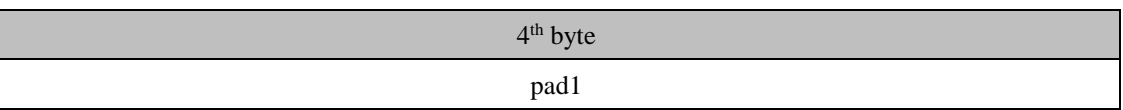

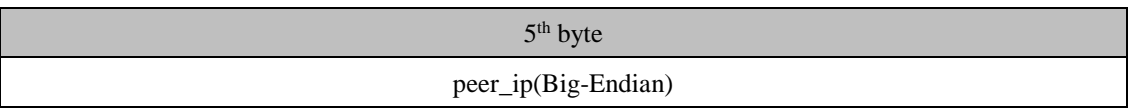

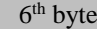

peer\_ip(Big-Endian)

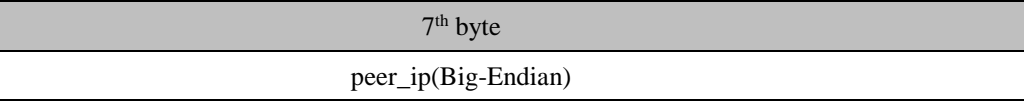

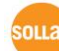

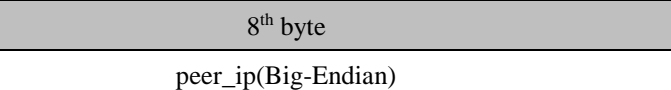

9 th byte

#### peer\_port(Little-Endian)

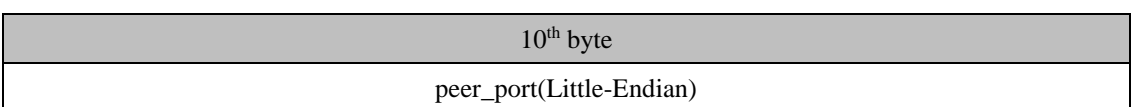

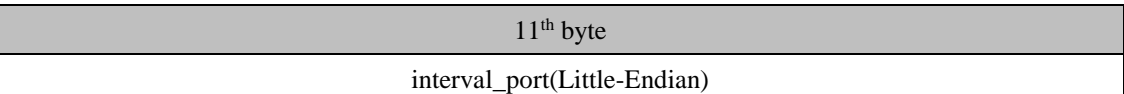

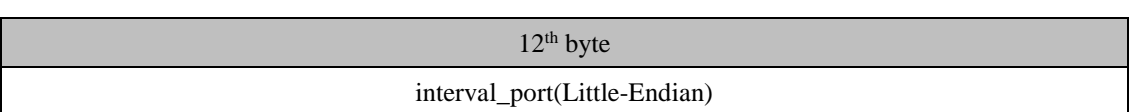

level

[IN/OUT]

If "ddns" parameter in section 3.2.2. is 2(TCP) or 3(UDP) then it decides the type of data.

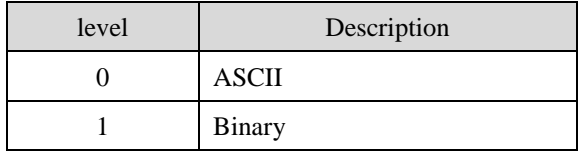

 $\bullet$  peer\_ip

[IN/OUT] The host IP address to send a data.

If you want to use DNS host name then you should set it to zero(0).

If "ddns" parameter in section 3.2.2. is 1(DDNS) then [Code:0x23, ID:0x80] will be used for DNS host name.

If "ddns" parameter in section 3.2.2. is 2(TCP) or 3(UDP) then [Code:0x23, ID:0x81] will be used for DNS host name.

#### peer\_port

[IN/OUT] The host port number to send a data

interval

[IN/OUT] The interval for sending a data

It is valid when "ddns" parameter in section 3.2.2. is 2(TCP) or 3(UDP).

※ **Unit : minute**

### <span id="page-36-0"></span>3.2.8 TCP port number

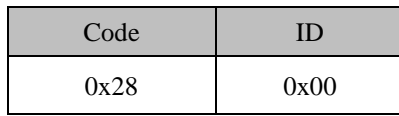

- Currently, you can only change HTTP port number for I/O product.
- The total size is 10-byte and structure is shown below.

```
struct port_map_env
{
      _u16 http_port;
      _u16 reserved1; // REVERVED. Never modify
      _u16 reserved2; // REVERVED. Never modify
      _u16 reserved3; // REVERVED. Never modify
      _u16 reserved4; // REVERVED. Never modify
};
```
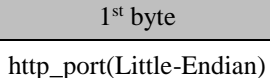

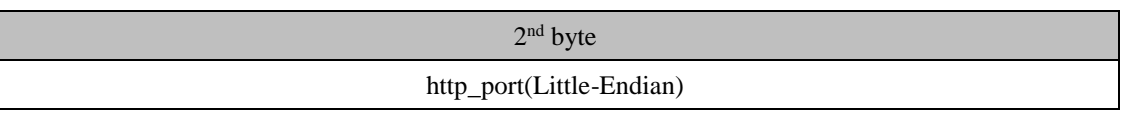

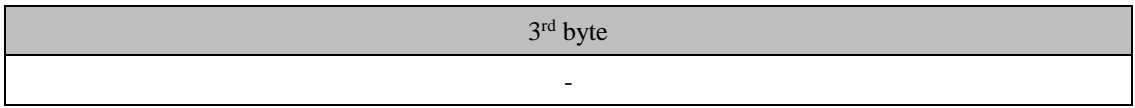

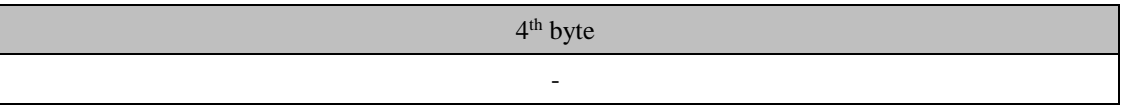

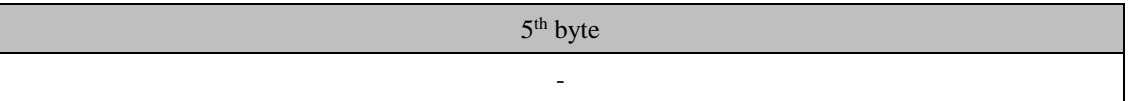

| $6th$ byte |
|------------|
| <b>.</b>   |

7 th byte -

8 th byte

-

### 9 th byte -

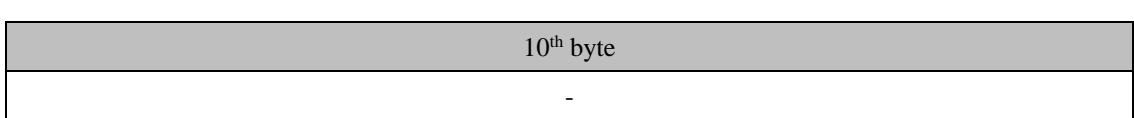

http\_port

[IN/OUT] The HTTP port number

This value is only considered below ezTCP products.

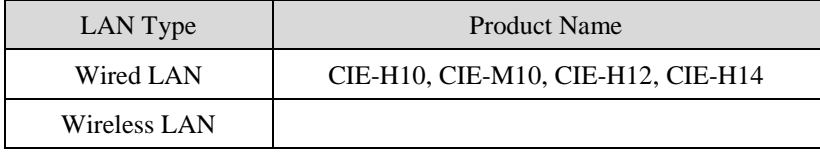

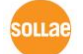

#### <span id="page-38-0"></span>3.2.9 Product ID

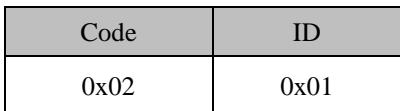

• Product names are shown below.

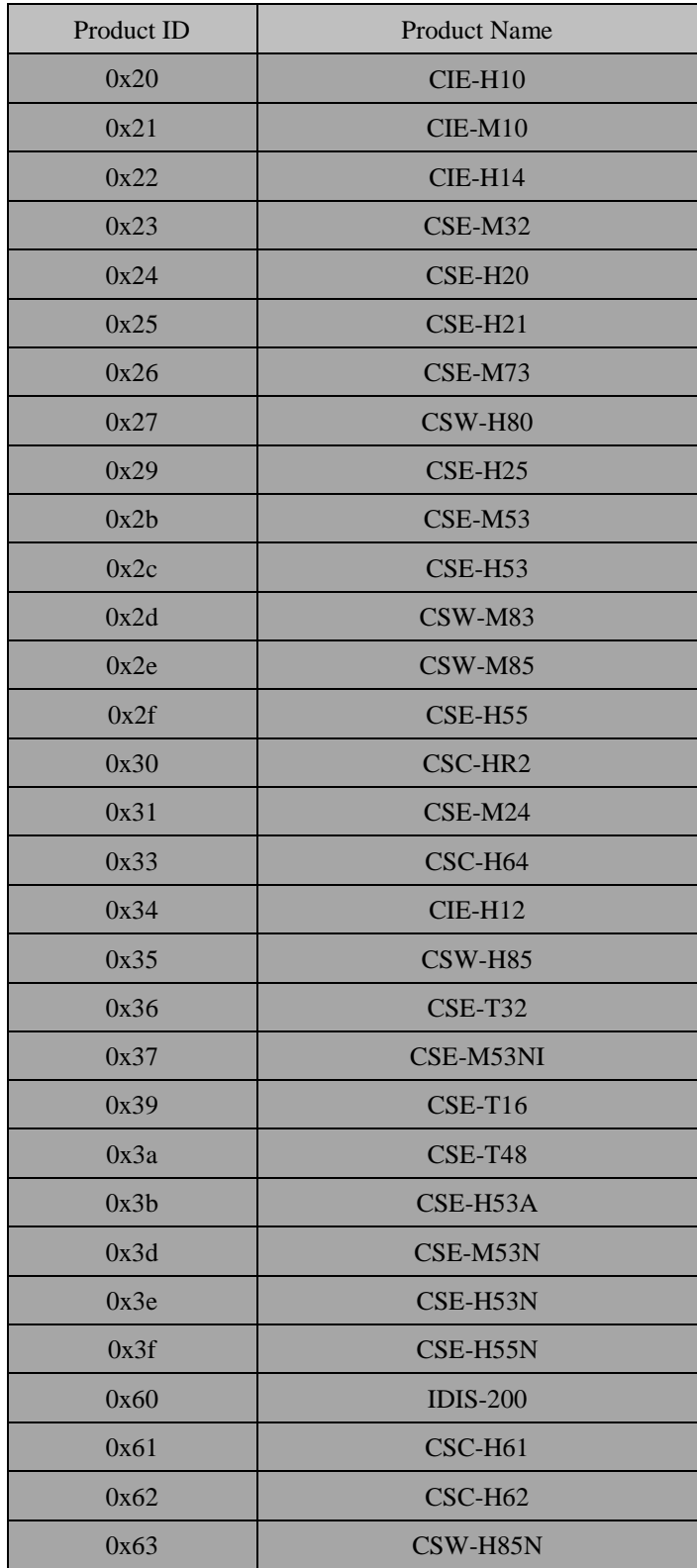

#### <span id="page-39-0"></span>3.2.10 WPA

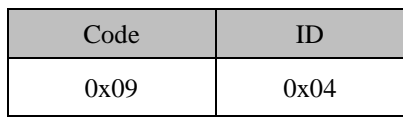

- WPA passphrase
- It's only for CSW-H80.
- WPA passphrase used to make WPA PSK. Its length is 32-byte.
- WPA passphrase is ASCII data end with 0x00. So 31-byte is available.
- A~Z, a~z or 0~9 are using for WPA passphrase.
- You have to enter at least 8-byte

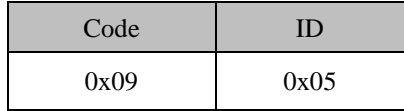

- WPA PSK(Wi-Fi Protected Access Pre-shared Key)
- It's only for CSW-H80

The SSID  $\lceil \text{Code:0x09}, \text{ID:0x01} \rceil$  and WPA passphrase  $\lceil \text{Code:0x09}, \text{ID:0x04} \rceil$  are used to make WPA PSK. You can make it by using PSK generate function.(refer to section 3.8.).

- CSW-H80 needs at least 30 seconds to calculate WPA PSK with its CPU.
- You can try to make WPA PSK with <http://www.wireshark.org/tools/wpa-psk.html>

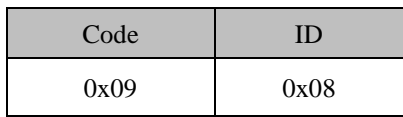

- WPA passphrase
- **It's only for CSW-M83 / M85, CSC-H64.**
- WPA passphrase used to make WPA PSK. Its length is 64-byte.
- WPA passphrase is ASCII data end with 0x00. So 63-byte is available.
- A~Z, a~z or 0~9 are using for WPA passphrase.
- You have to enter at least 8-byte

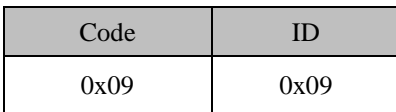

- WPA PSK(Wi-Fi Protected Access Pre-shared Key)
- **It's only for CSW-M83 / M85, CSC-H64.**
- The SSID  $\lceil \text{Code:0x09}, \text{ID:0x01} \rceil$  and WPA passphrase  $\lceil \text{Code:0x09}, \text{ID:0x08} \rceil$  are used to make

WPA PSK. You can make it by using PSK generate function.(refer to section 3.8.)

- CSW-M83 or M85 needs at least 5 seconds to calculate WPA PSK with its CPU.
- You can try to make WPA PSK with <http://www.wireshark.org/tools/wpa-psk.html>

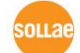

### <span id="page-41-0"></span>3.2.11 UART Separator

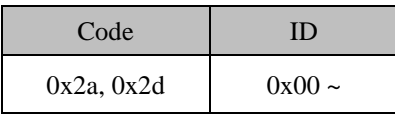

The total size is 6-byte and structure is shown below.

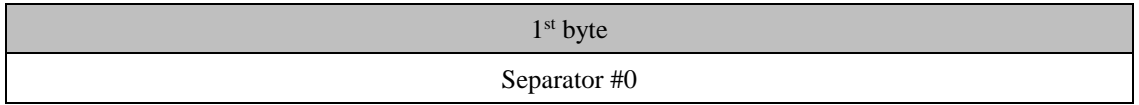

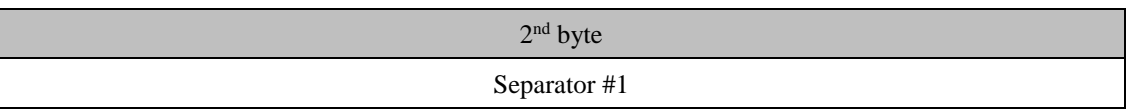

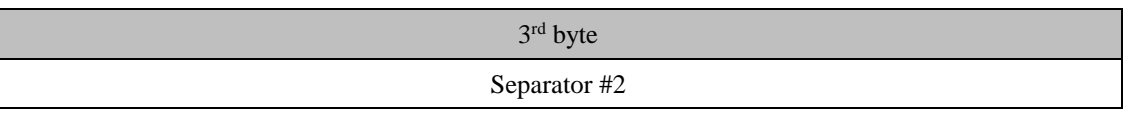

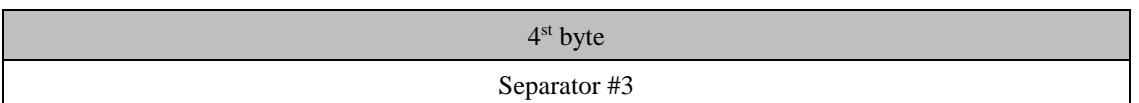

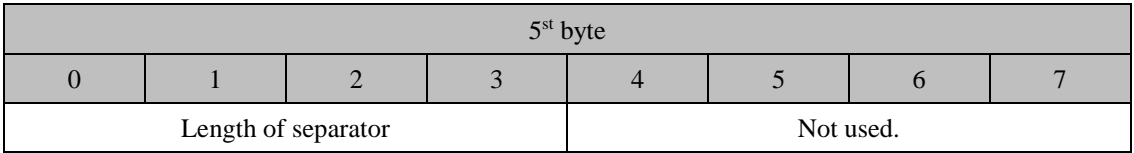

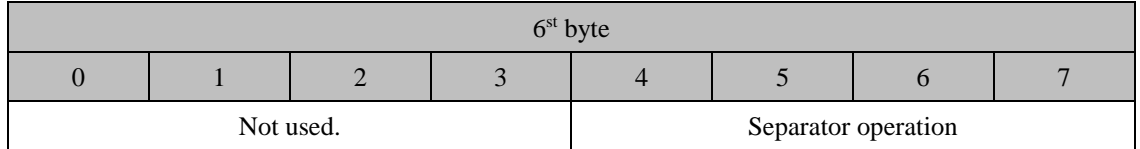

**•** Separator operation

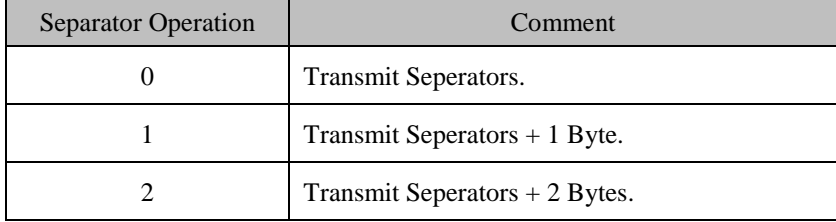

sollai

# <span id="page-42-0"></span>**3.3 Read Command**

#### <span id="page-42-1"></span>3.3.1 Read Command

- The character 'r' or 'R' is using for read command. The code and id that is you want to read follow read command.
- The structure of read command is shown below

| Data           | Data Length(byte) | Value                        |
|----------------|-------------------|------------------------------|
| Read Command   |                   | r or R                       |
| Space          |                   | $<\!SP\!>$                   |
| Code           | 2                 | Code of environment variable |
| Space          |                   | $<\!SP\!>$                   |
| ID             | 2                 | ID of environment variable   |
| End of command |                   | $\langle CR \rangle$         |

Ex) Read command for reading product id. [Code:0x02, ID:0x01]

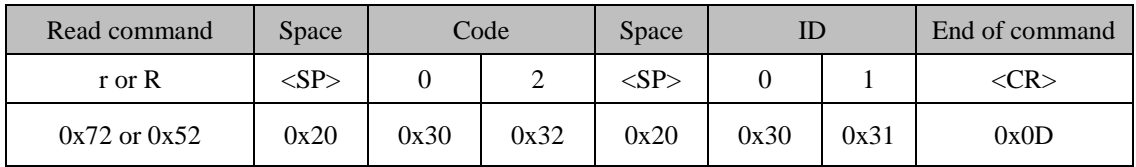

#### <span id="page-42-2"></span>3.3.2 Response of Read Command

 There are three types of responses for read command. A response is composed response code and end code of response.

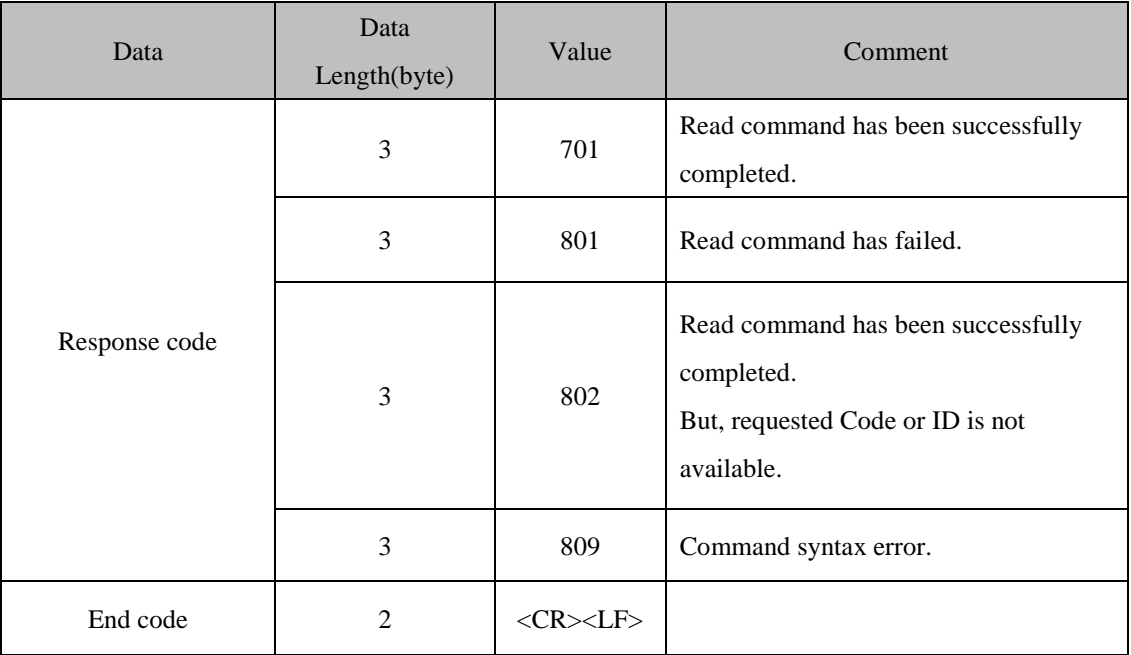

- Requested environment variable follows end code of response when the response code is 701.
- Ex) Response data for reading product id.[Code:0x02, ID:0x01]
	- 37 30 31 0D 0A 30 32 20 30 31 20 30 38 20 30 30  $701...02 01 08 00$ 20 32 45 20 30 30 20 30 35 20 42 30 0D 0A 2E 00 05 BO..

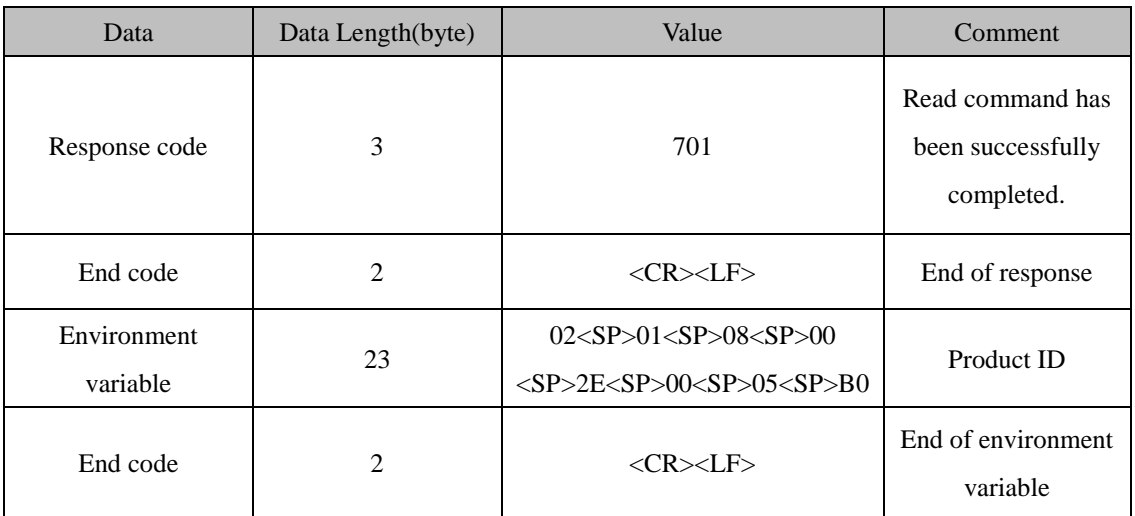

# <span id="page-44-0"></span>**3.4 Write Command**

#### <span id="page-44-1"></span>3.4.1 Write Command

- All environment variables are stored in FLASH memory. And temporally use SARM during Serial Manager Process.
- You have to use three types of write command to complete writing process.

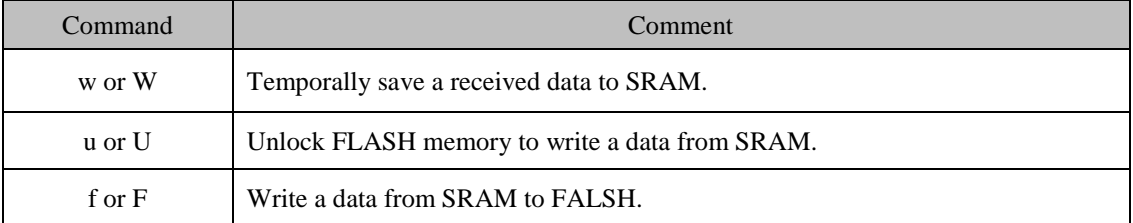

- *You have to send 'u' or 'U' command to unlock FLASH memory before sending 'f' or 'F' command.*
- *You have to check response code for 'f' or 'F' command. When you reset or cut the power before receiving response code, it leads crash on FLASH memory. If then, ezTCP won't work properly.*

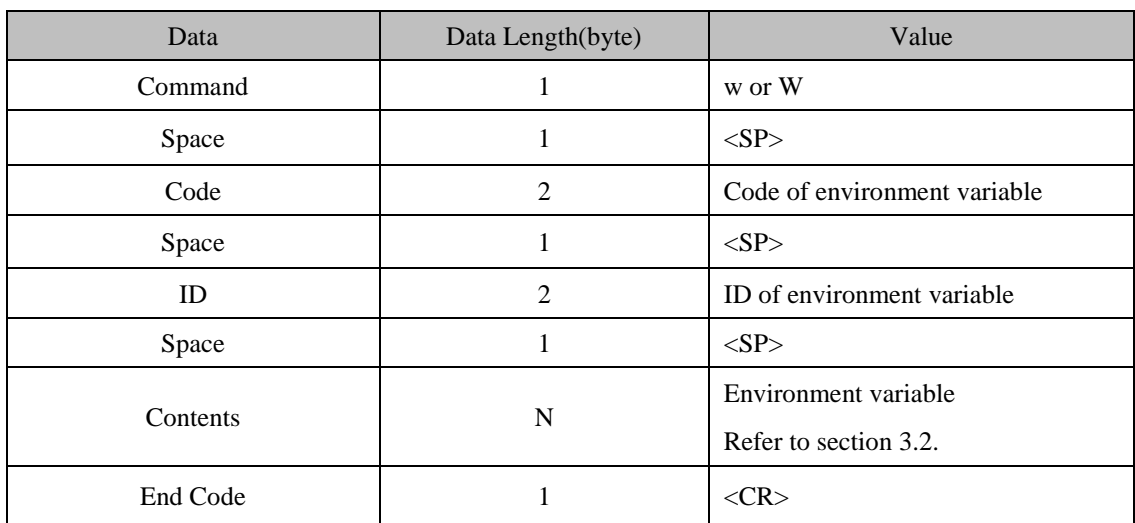

w or W command structure.

Ex) Write IP address 192.168.0.168 to Local IP Address. [Code:0x03, ID:0x00]

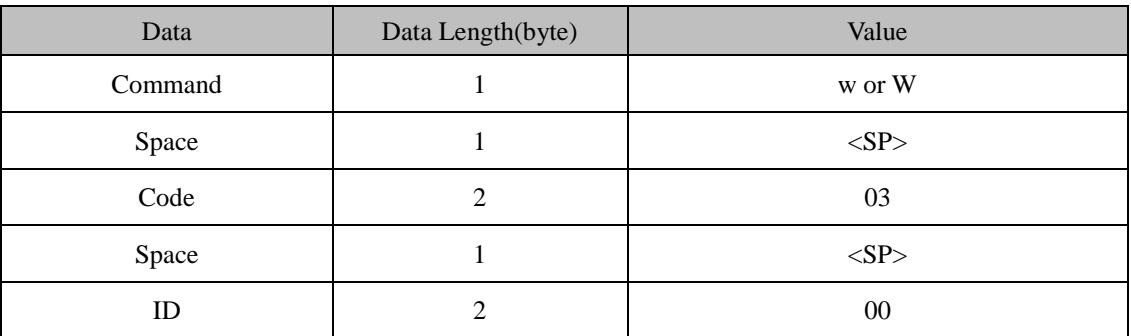

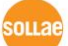

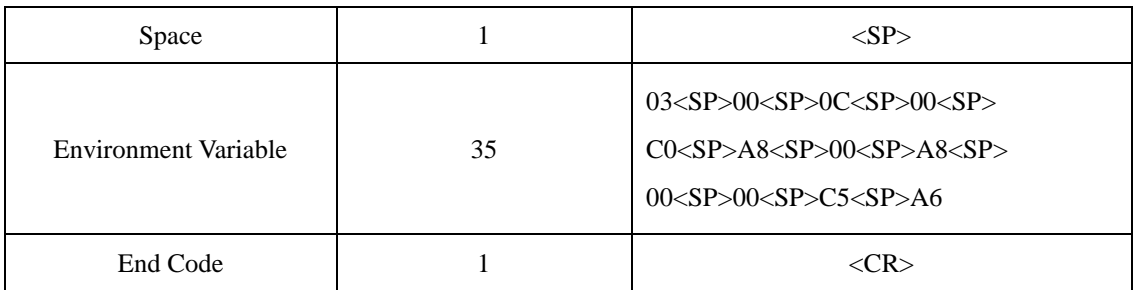

The meaning of environment variable is shown below.

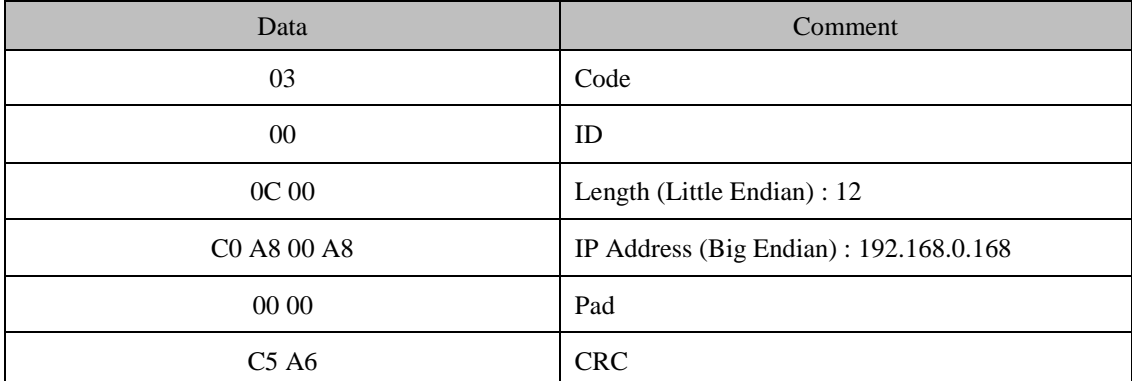

#### u or U command structure

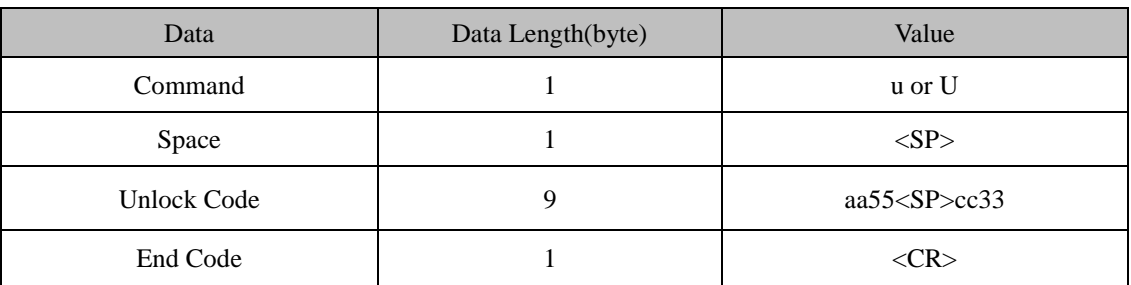

- *The Unlock code is always aa55<SP>cc33. If you use wrong unlock code then data should not be stored in FLASH memory.*
	- Data **Data Length(byte)** and Value Command 1 f or F Space 1 <SP>  $Code$   $4$   $1$   $a5c3$ End Code  $1$   $\langle CR \rangle$
	- f or F command structure

*The Code is always a5c3. If you use wrong code then data should not be stored in FLASH memory.*

 *You have to check response code for 'f' or 'F' command. When you reset or cut the power before receiving response code, it leads crash on FLASH memory. If then, ezTCP won't work properly.*

### <span id="page-46-0"></span>3.4.2 Response of Write Command

 Responses for 'w' or 'W' command are shown below. A response is composed response code and end code of response.

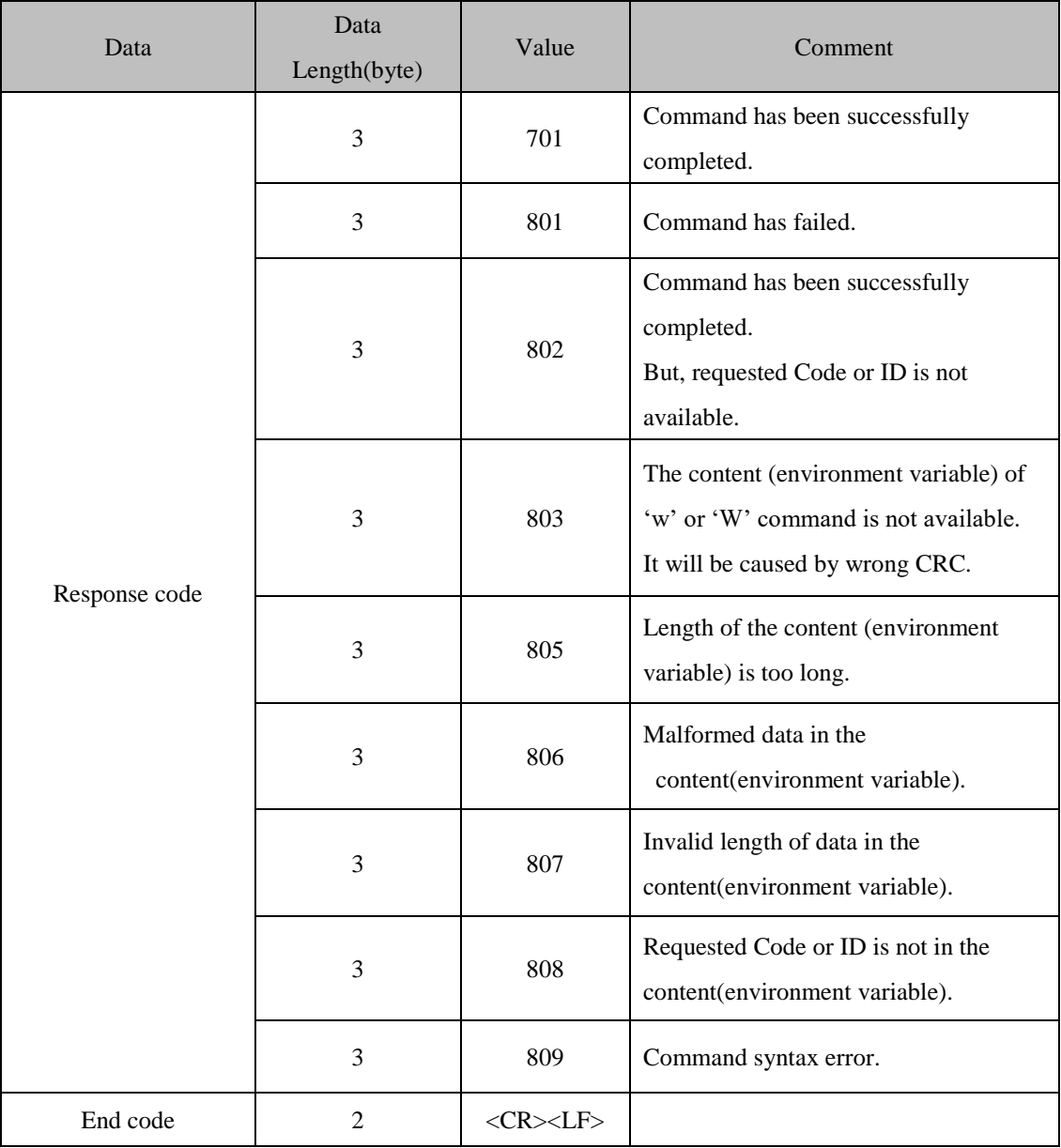

 Responses for 'u' or 'U' command are shown below. A response is composed response code and end code of response.

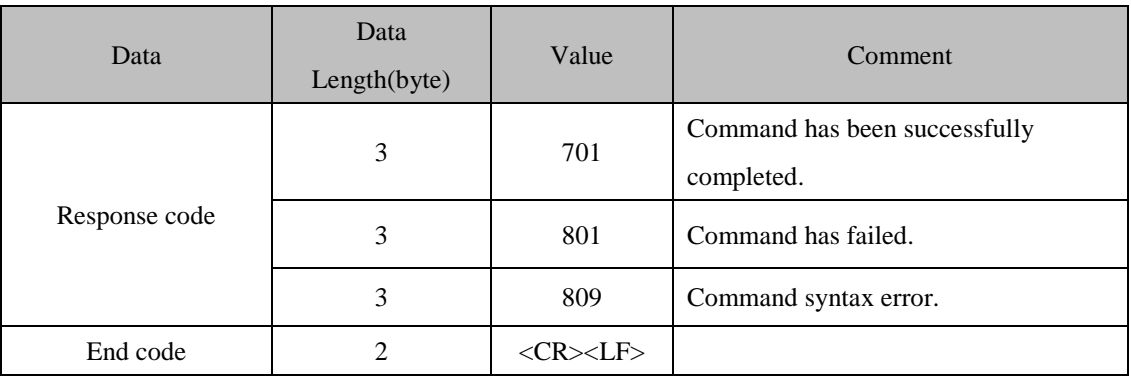

- *ezTCP sends 701<CR><LF> even the unlock code is not aa55<SP>cc33. In this case, data wouldn't be stored properly.*
	- Responses for 'f' or 'F' command are shown below. A response is composed response code and end code of response.

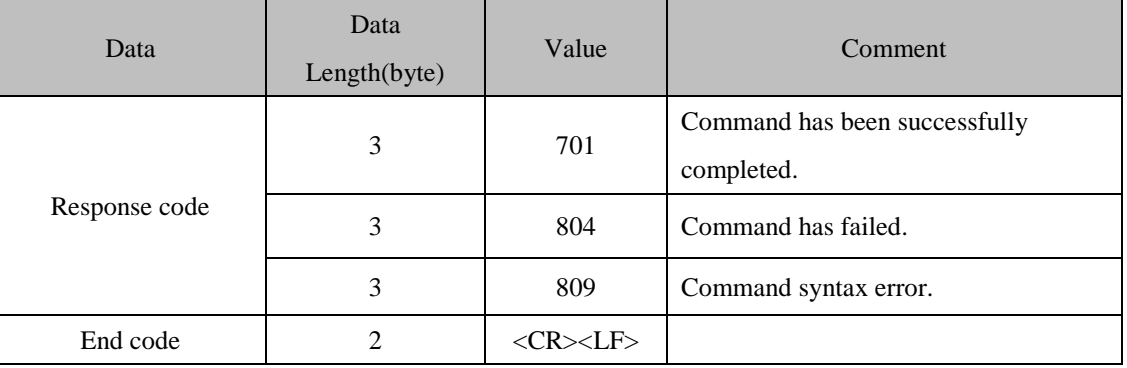

- *ezTCP sends 804<CR><LF> when its FLASH memory is locked.*
- *You have to check response code for 'f' or 'F' command. When you reset or cut the power before receiving response code, it leads crash on FLASH memory. If then, ezTCP won't work properly.*

# <span id="page-48-0"></span>**3.5 Echo Command**

#### <span id="page-48-1"></span>3.5.1 Echo Command

- The character 'e' or 'E' is using for echo command. A ezTCP sends a data that is received from user when user turn on the echo function.
- The structure of echo command is shown below

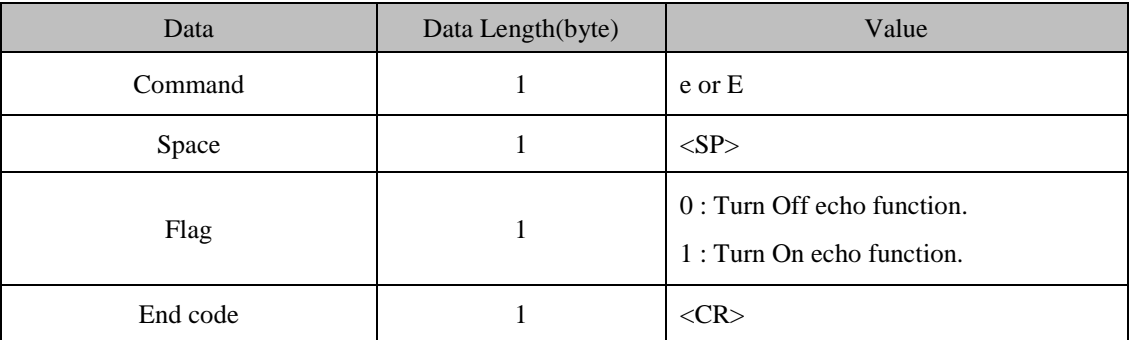

#### Ex) Turn On echo function.

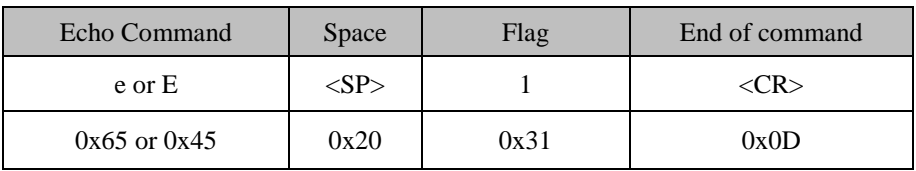

### <span id="page-48-2"></span>3.5.2 Response of Echo Command

 Responses for echo command are shown below. A response is composed response code and end code of response

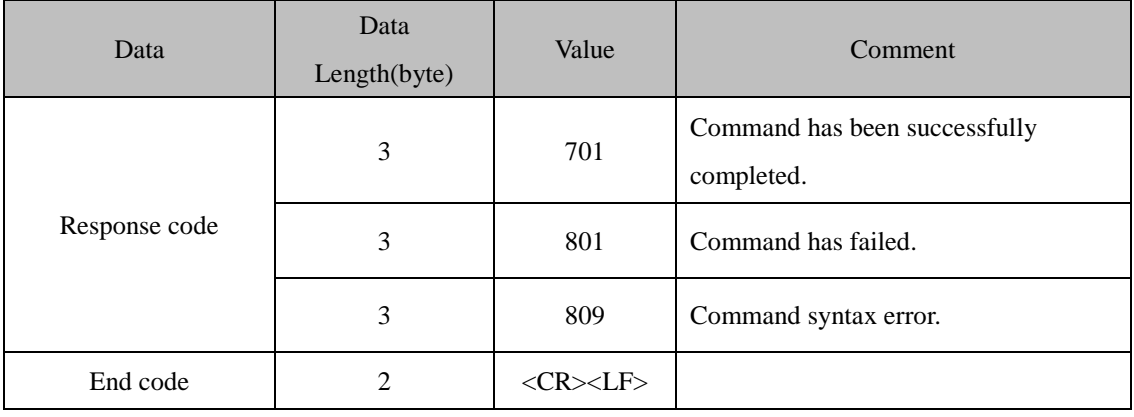

oua

# <span id="page-49-0"></span>**3.6 Reboot Command**

#### <span id="page-49-1"></span>3.6.1 Reboot Command

- The character 'g' or 'G' is using for echo command.
- The structure of reboot command is shown below.

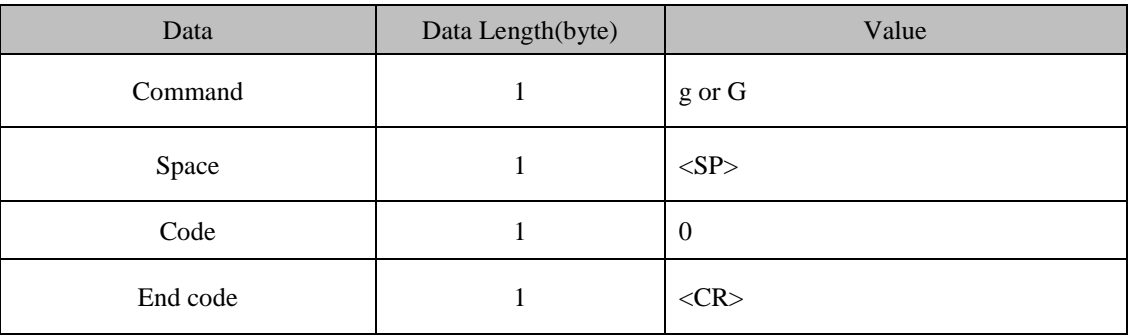

- *ezTCP automatically reboot when it receives reboot command.*
	- Ex) Reboot command.

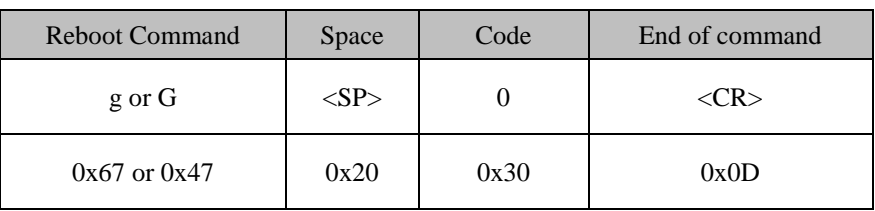

#### <span id="page-49-2"></span>3.6.2 Response of Reboot Command

 Responses for reboot command are shown below. A response is composed response code and end code of response.

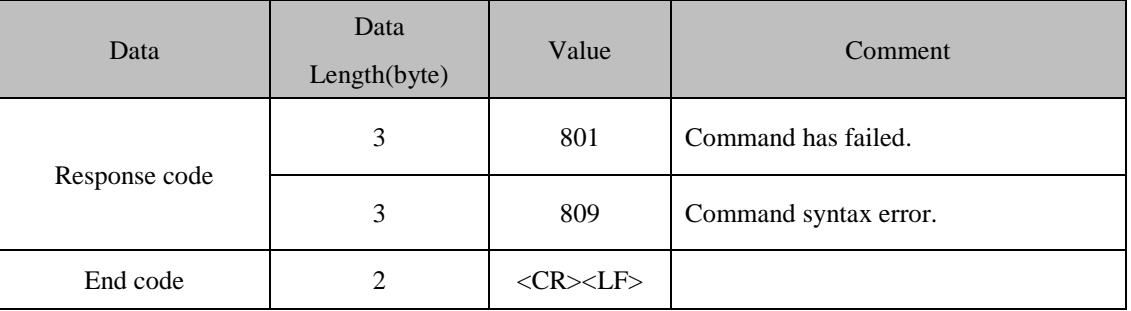

ezTCP automatically reboot itself without a response when it takes reboot command properly.

# <span id="page-50-0"></span>**3.7 Product Information Command**

#### <span id="page-50-1"></span>3.7.1 Product Information Command

- The character 'c' or 'C' is using for product information command. You can take product id, MAC address and firmware version information.
- The structure of product information command is shown below.

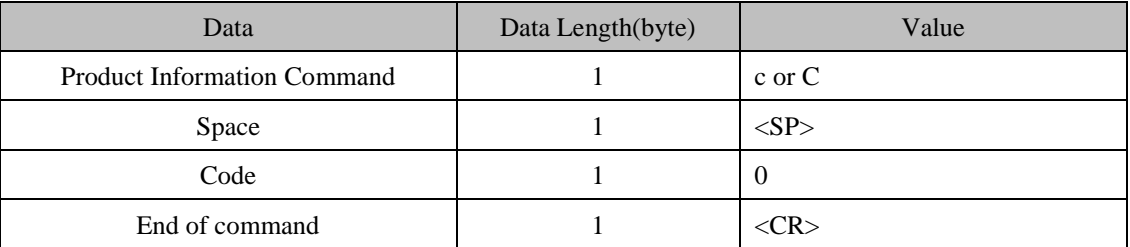

#### Ex) Product Information Command

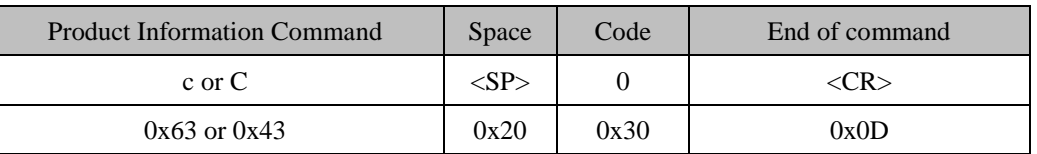

#### <span id="page-50-2"></span>3.7.2 Response of Product Information Command

 Responses for product information command are shown below. A response is composed response code and end code of response.

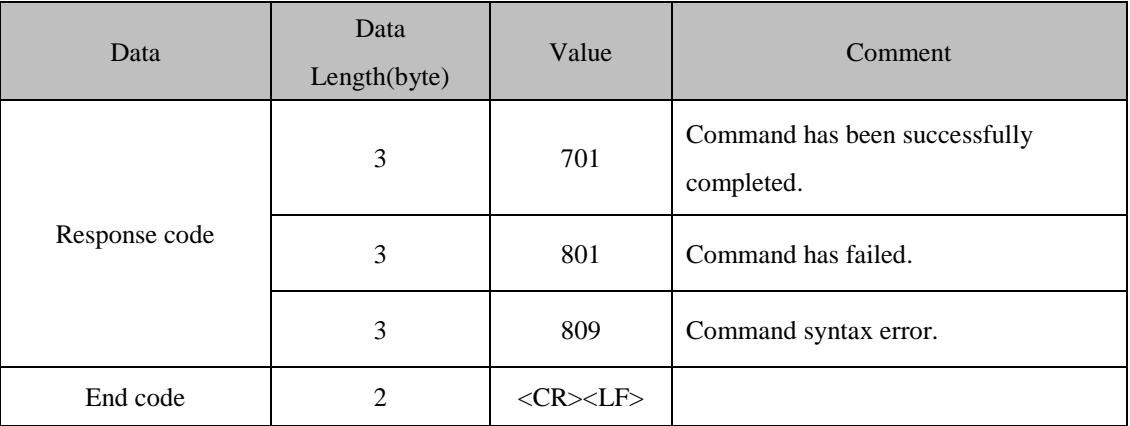

- Requested product information follows end code of response when the response code is 701 and end with <CR><LF>.
- The total size of product information is 16-byte.

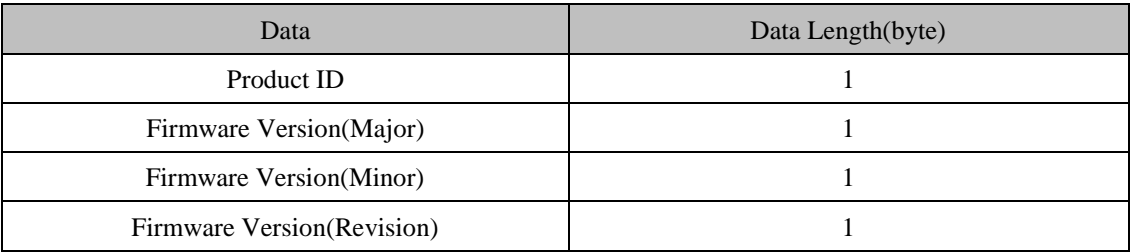

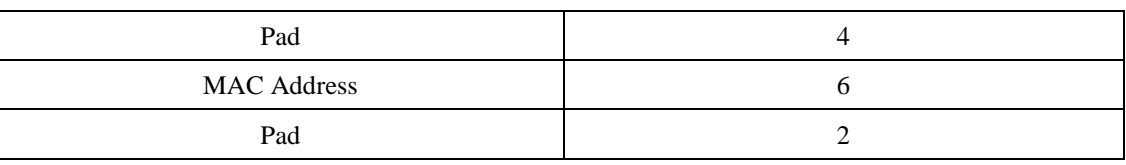

- *Revision starts from 0, and 0 means A.*
	- Ex) Product Information Command

Request: 2009-03-11 오전 11:44:45,534125064

63 20 30 OD  $c<sub>0</sub>$ . Answer: 2009-03-11 오전 11:44:46,081000064 (+0,0000000000 seconds) 37 30 31 0D 0A 31 35 20 30 31 20 30 30 20 30 31 701..15 01 00 01

20 30 30 20 30 30 20 30 30 20 30 30 20 30 30 20 00 00 00 00 00 33 30 20 46 39 20 30 41 20 38 30 20 32 45 20 34 30 F9 0A 80 2E 4 34 20 38 31 OD 0A  $481.$ 

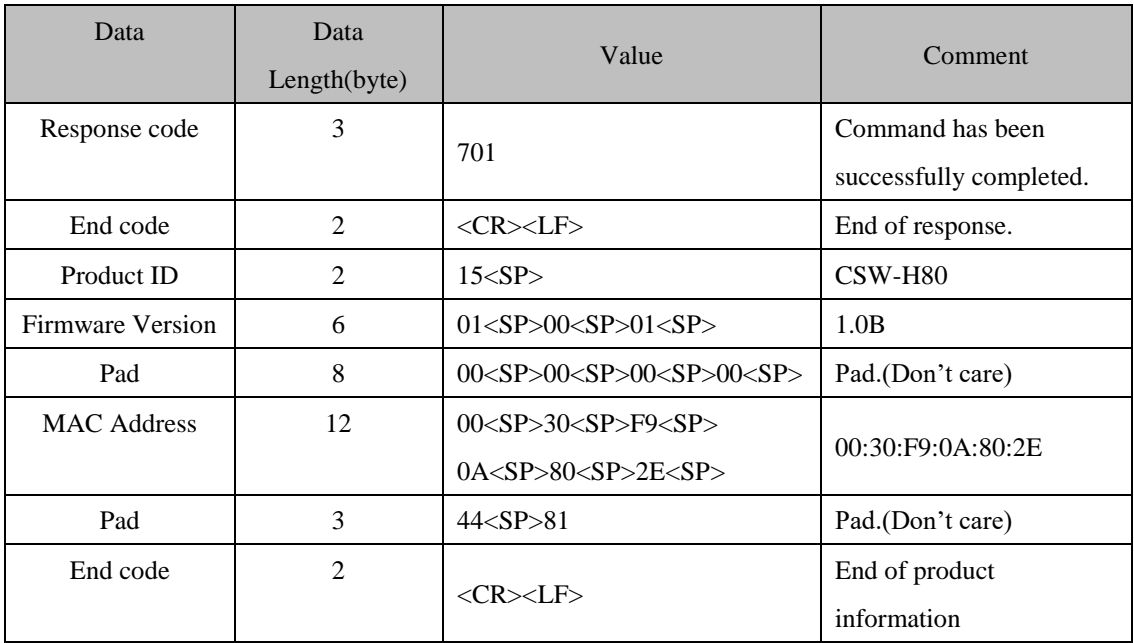

# <span id="page-52-0"></span>**3.8 WPA PSK Generate Command**

#### <span id="page-52-1"></span>3.8.1 WPA PSK Generate Command for CSW-H80

- The character 'p' or 'P' is using for PSK generate command.
- The SSID [ Code:0x09, ID:0x01 ] and WPA passphrase [ Code:0x09, ID:0x04 ] are used to calculate WPA PSK.
- The command just returns calculated WPA PSK, it doesn't save it. So you have to write the key with "Write Command".
- WPA PSK is 32-byte and it needs at least 30 seconds.

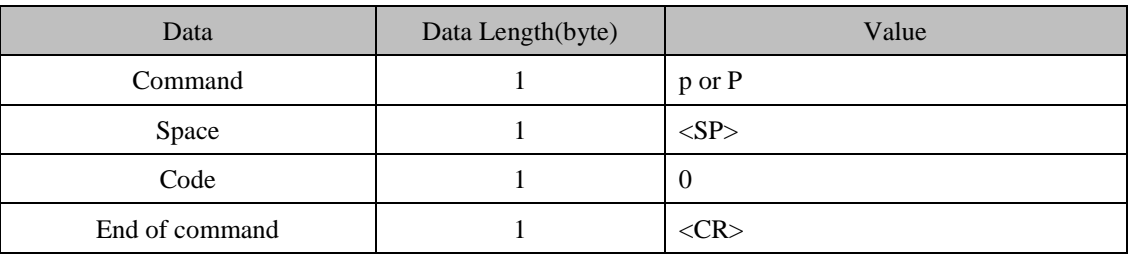

The structure of WPA PSK generate command is shown below.

#### <span id="page-52-2"></span>3.8.2 Response of WPA PSK Generate Command for CSW-H80

 Responses for WPA PSK generate command are shown below. A response is composed response code and end code.

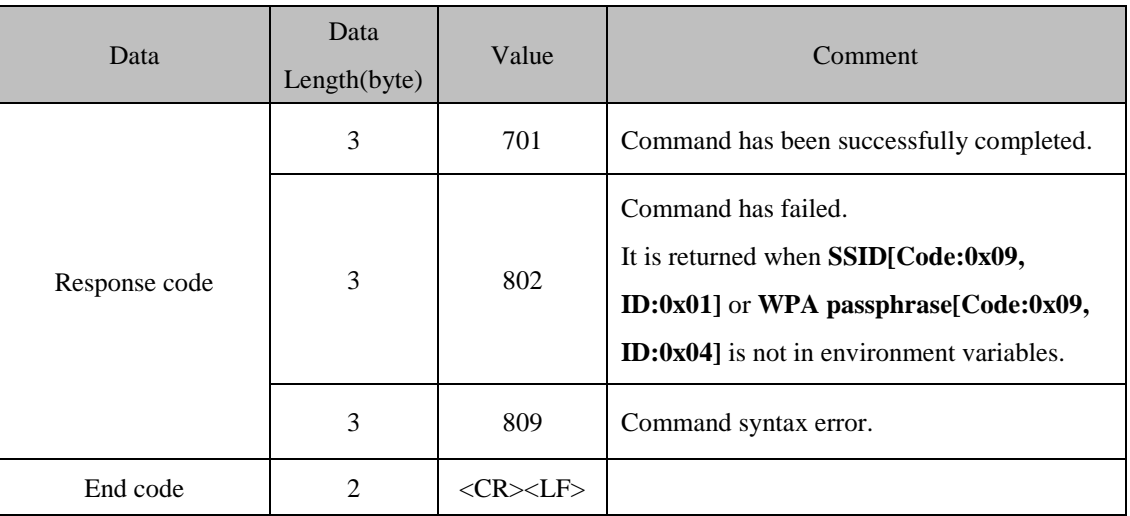

*WPA PSK follows end code of response when the response code is 701 and end with <CR><LF>.*

#### ● Ex) WPA PSK Generate Command.

This example generates WPA PSK with SSID "sollae" and WPA passphrase "1234567890123456789".

Request: 2009-03-27 오章 1:33:54,328125064 (+17,3125000000 seconds)

70 20 30 OD

p 0.

Answer: 2009-03-27 오章 1:33:55,515625064 (+0,0000000000 seconds)

37 30 31 0D 0A 45 46 20 38 34 20 33 43 20 30 46 701..EF 84 3C OF 20 34 36 20 35 35 20 34 37 20 42 35 20 37 44 20 46 55 47 B5 7D 41 44 20 45 31 20 35 39 20 30 36 20 31 38 20 37 AD E1 59 06 18 7 38 20 41 37 20 43 42 20 39 32 20 37 45 20 33 42 8 A7 CB 92 7E 3B 20 33 31 20 42 46 20 32 34 20 45 33 20 41 35 20 31 BF 24 E3 A5 33 30 20 37 38 20 32 32 20 46 42 20 39 37 20 30 30 78 22 FB 97 0 38 20 35 41 OD OA 8 5A.,

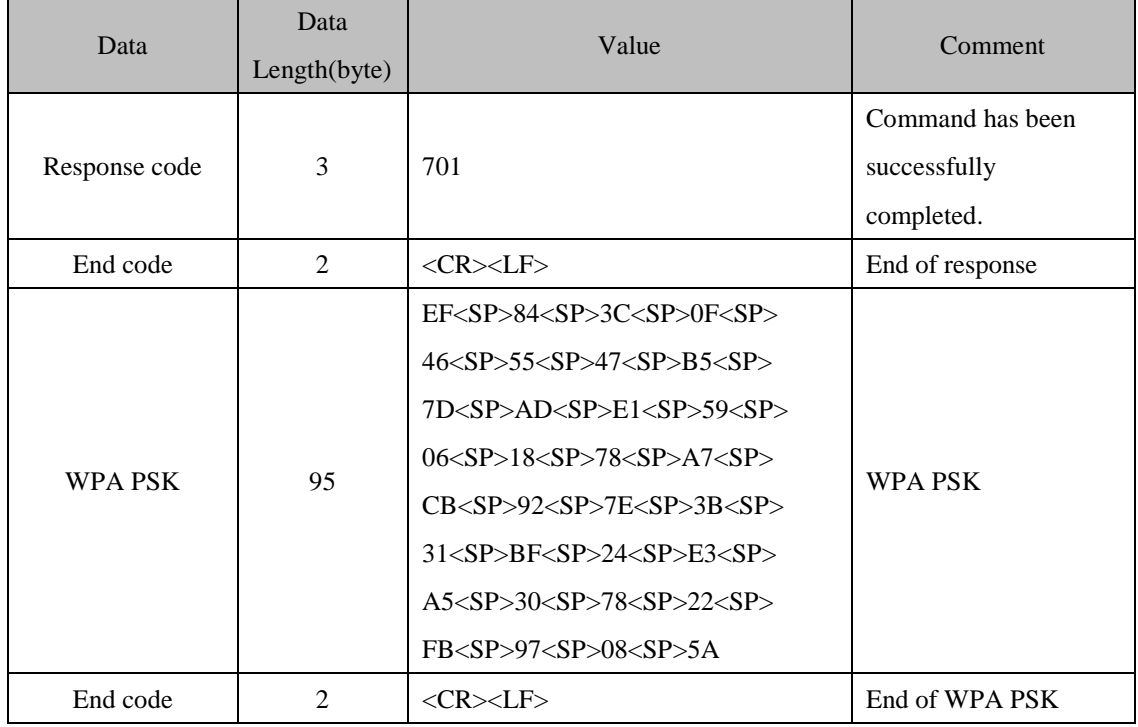

#### <span id="page-53-0"></span>3.8.3 WPA PSK Generate Command for CSW-M83 / M85, CSC-H64

- The character 'p' or 'P' is using for PSK generate command.
- The SSID [ Code:0x09, ID:0x01 ] and WPA passphrase [ Code:0x09, ID:0x08 ] are used to calculate WPA PSK.
- The command calculates WPA PSK and save it automatically. But it doesn't return the result.
- WPA PSK is 32-byte and it needs at least 5 seconds.
- The structure of WPA PSK generate command is shown below.

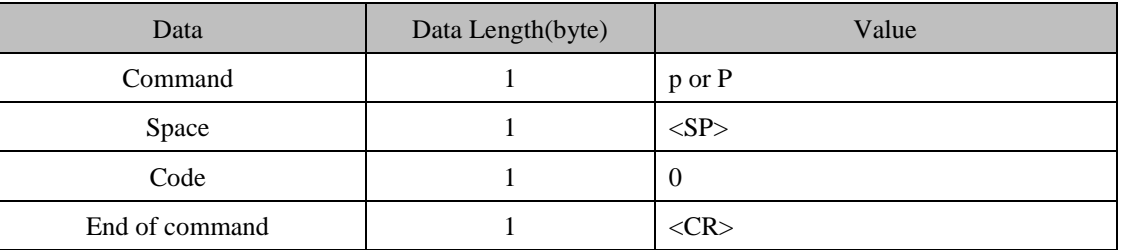

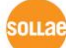

### <span id="page-54-0"></span>3.8.4 Response of WPA PSK Generate Command for CSW-M83 / M85, CSC-H64

 Responses for WPA PSK generate command are shown below. A response is composed response code and end code.

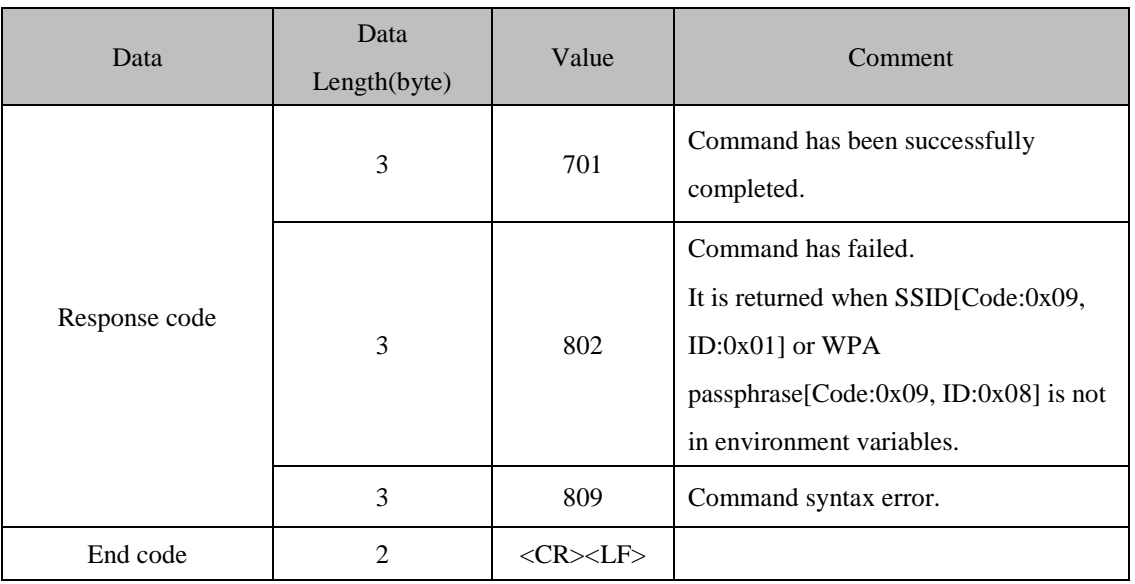

# <span id="page-55-0"></span>**4 Reference of Programming**

### <span id="page-55-1"></span>**4.1 Calculate CRC**

• The function to calculate CRC.

```
unsigned short crc16(unsigned char *buf, int len)
{
        unsigned long \text{crc} = 0 \text{xffff0000L};
        int bit, byte;
        for(byte = 0; byte < len + 2; byte + +)
         {
                    if (byte < len)\text{crc} \models ((\text{unsigned long}) \text{buf}[\text{byte}] \ll 8);for(bit = 0; bit < 8; bit + +)
                                crc = (crc & 0x80000000L) ? (crc << 1) ^ 0x10210000L : (crc << 1);
         }
        return (unsigned short)(crc \gg 16);
}
```
Data type

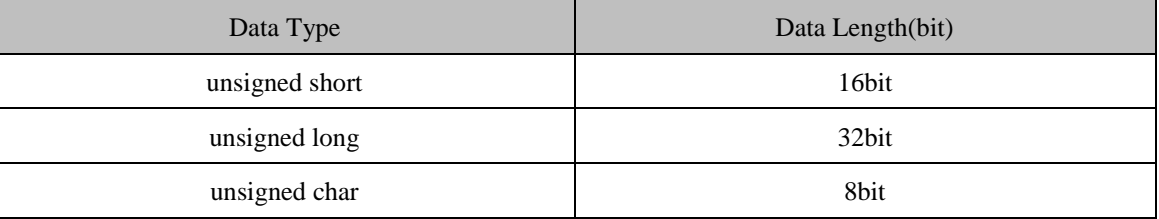

Function parameters

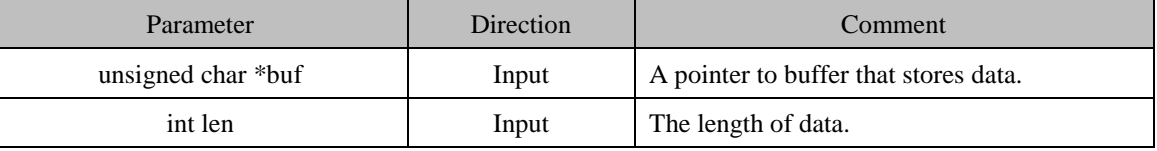

Return Value

This function returns CRC(16bit). It is Little-Endian.

ni i s

# <span id="page-56-0"></span>**4.2 Make Serial Manager Data**

Functions are making a data for serial manager protocol.

```
#define ENV_HEAD_SIZE 4
struct data_head
{
      _u8 code;
      u8 id;
      _16 len;
};
int get_pad_size(int data_size)
{
      int pad size = 0;
      int reminder = data_size % 4;
      switch(reminder)
       {
      case 0:
                pad\_size = 2;
                break;
      case 1:
                pad\_size = 1;break;
      case 2:
                pad\_size = 0;break;
      case 3:
                pad\_size = 3;break;
       }
      return pad_size;
}
```
ou a

```
void make_data(_u8* buf, _u8 code, _u8 id, _u8 *data, int data_size, int *len)
{
//+----0------+-----1-----+----2----+----3----+----------n----------+---- 0~n ----+------2------+
\mathcal{U}| CODE | ID | LENGTH | DATA | PAD | CRC |
//+------------+-----------+--------------------+----------------------+---------------+-------------+
      struct data head head;
      _16 crc;
      u8* ptr;
      int pad_size = 0;
      int len1 = 0;
      ptr = but;head.code = code;head.id = id;pad\_size = get\_pad\_size(data\_size);head.len = ENV_HEAD_SIZE + data_size + pad_size + 2;
      // head
      memcpy(ptr, &head, ENV_HEAD_SIZE);
      ptr += ENV_HEAD_SIZE;
      len1 += ENV_HEAD_SIZE;
      // data
      if ( data_size != 0 )
      {
               memcpy(ptr, data, data_size);
               ptr += data_size;
               len1 += data_size;
      }
      // pad
      if (pad\_size := 0)
      {
               for ( int I = 0 ; I < pad_size ; i++ )
```

```
{
                      *ptr = 0x00;ptr++;
                      len1++;}
}
\sqrt{2} crc
\text{crc} = \text{crc16}(\text{buf}, \text{len1});memcpy(ptr, &crc, 2);
ptr +=2;
len1 +2;
// length
*len = len1;
```
}

• Data type

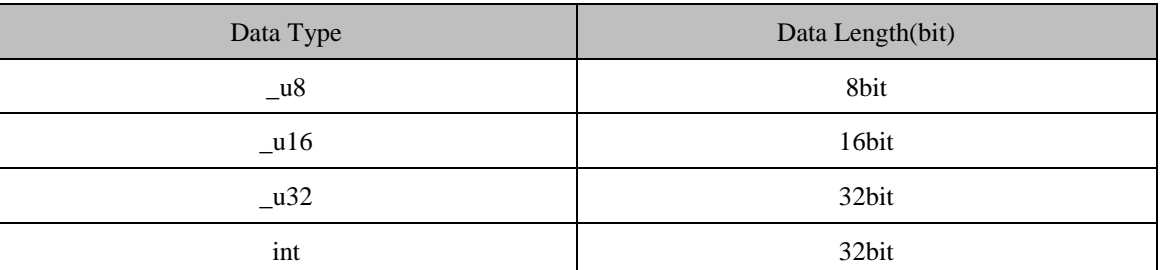

#### **•** Function parameters

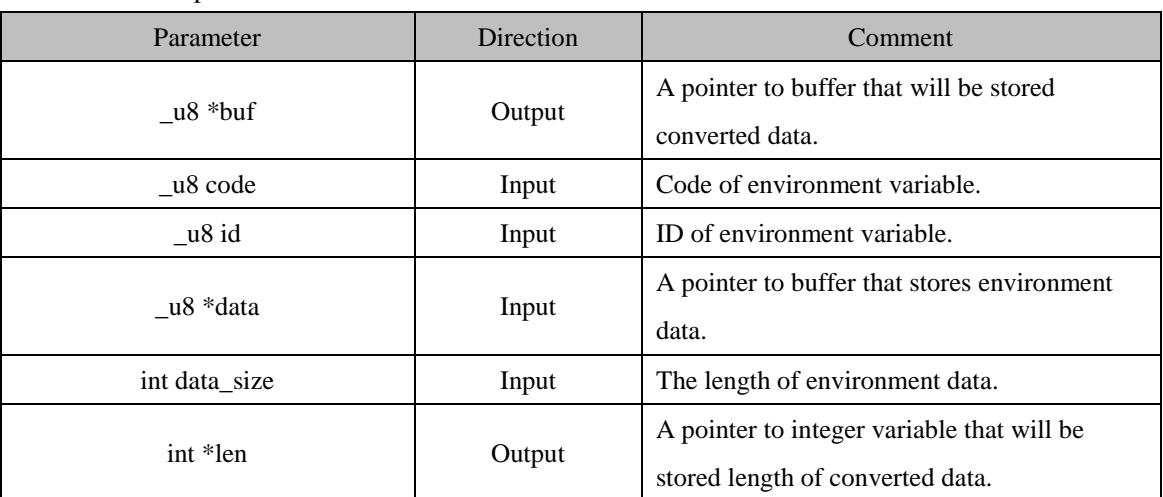

# <span id="page-59-0"></span>**5 Precaution**

Please be careful when write an environment variable. Wrong information may cause improper behavior of ezTCP.

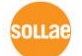

# <span id="page-60-0"></span>**6 History**

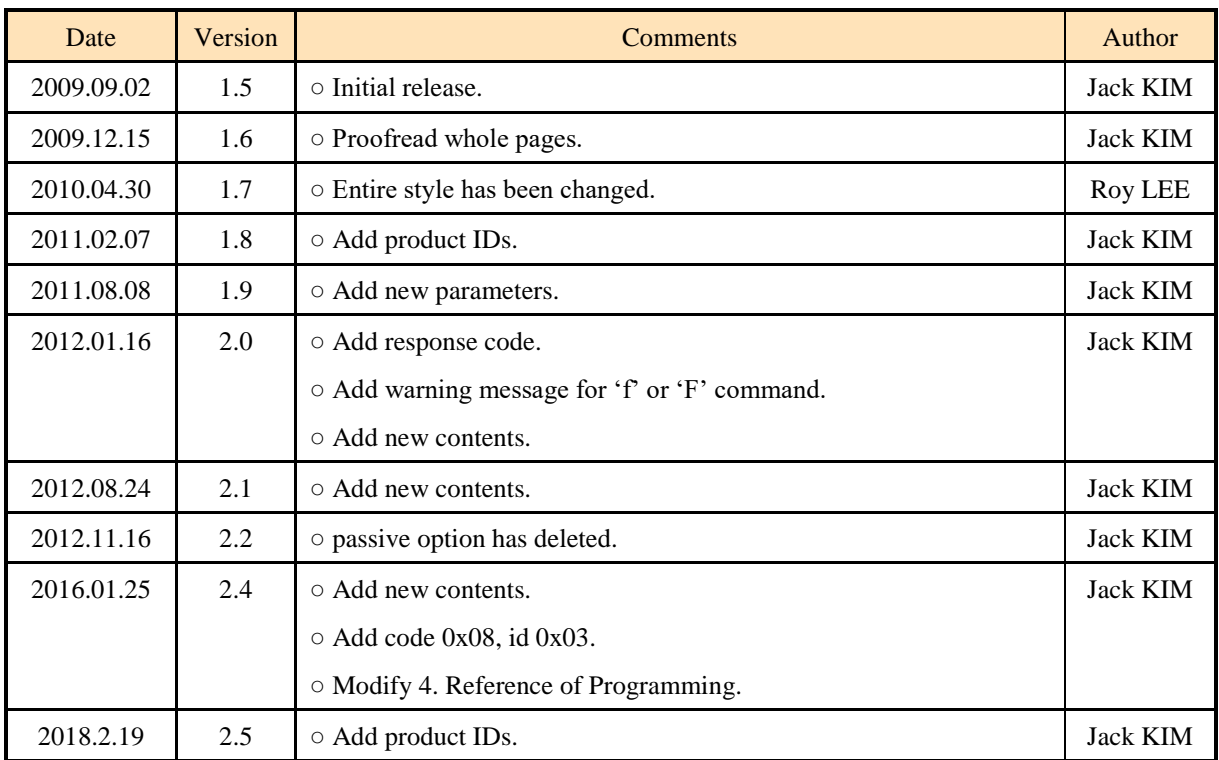

**sollae**